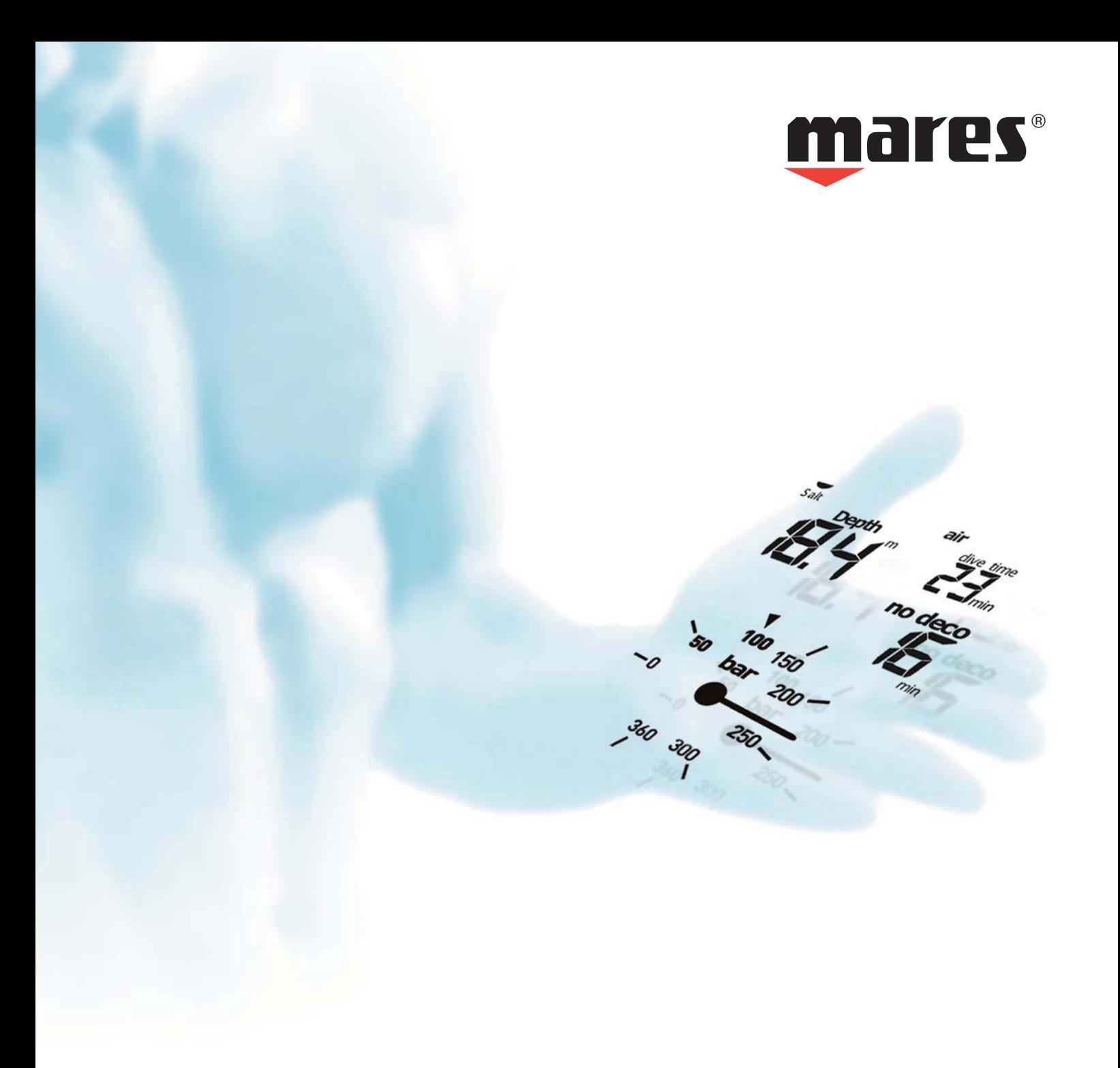

**NEMO AIR** Подводный компьютер

**Руководство пользователя**

## **• ОГЛАВЛЕНИЕ**

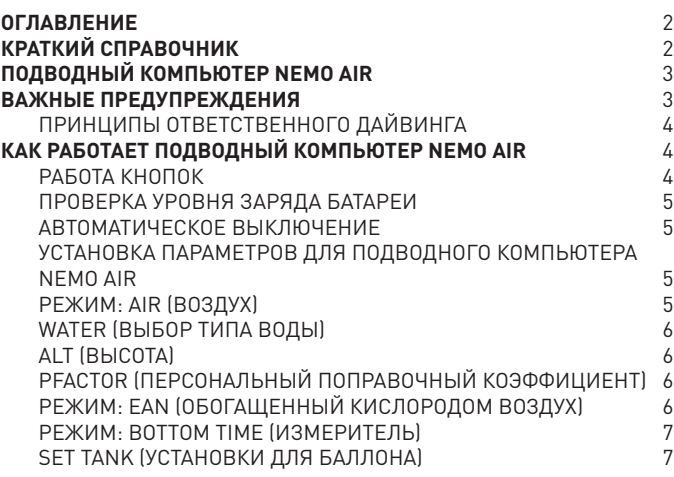

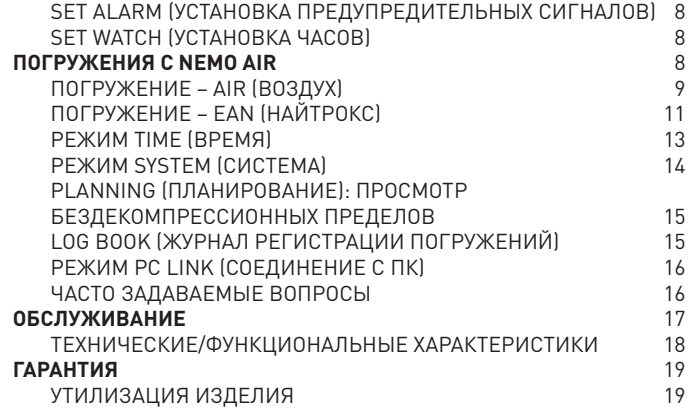

## **• КРАТКИЙ СПРАВОЧНИК**

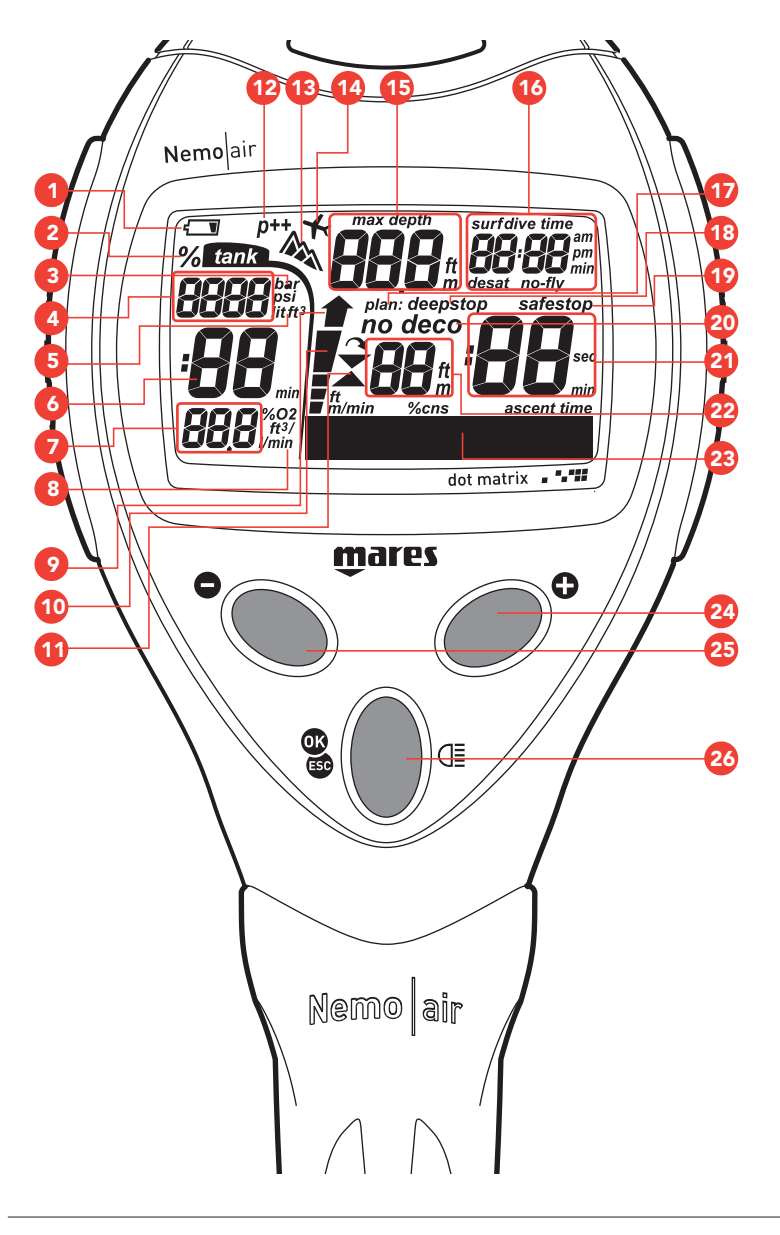

- 1. Индикатор низкого заряда батареи
- 2. Индикаторы погружения в режиме EAN (найтрокс)
- 3. Единицы измерения давления
- 4. Давление в баллоне / объем баллона
- 5. Единицы измерения объема воздуха
- 6. Расчет времени по воздуху
- 7. Расход газа / индикатор O2%
- 8. Единицы расхода воздуха в минуту
- 9. Пиктограмма «неконтролируемое всплытие»
- 10. Индикатор скорости всплытия в %
- 11. Индикатор пропущенной остановки
- 12. Индикатор персонального поправочного коэффициента
- 13. Высотомер
- 14. Индикатор "полет запрещен"
- 15. Индикатор "текущая глубина/максимальная глубина"
- 16. Индикатор времени Индикатор времени погружения Индикатор поверхностного интервала Индикатор времени рассыщенияИндикатор времени запрета полетов "No fly"
- 17. Индикатор глубины DEEPSTOP (глубокой остановки)
- 18. Предупреждение о глубине, после которой рекомендуется DEEPSTOP (глубокая остановка)
- 19. Индикатор остановки безопасности SAFETY STOP
- 20. Индикатор бездекомпрессионного погружения (NO DECO)
- Индикатор декомпрессионного погружения (DECO) 21. Время декомпрессии Обратный отсчёт времени глубокой остановки
- Обратный отсчет времени остановки безопасности 22. Глубина декомпрессионной остановки
- Время остановки безопасности в минутах
- 23. Графический индикатор различной информации: Скорость всплытия (NO DECO / DECO)CNS% (NO DECO / DECO) Температура (NO DECO / DECO)ASC TIME (DECO) Время всплытия при декомпрессии Индикатор остановки безопасности (режим DIVE) Индикатор планируемой глубокой остановки (режим DIVE) Обратный отсчёт времени глубокой остановки Предупредительные сигналы о запасе газа в баллоне (режим DIVE) Тип погружения (PREDIVE/DIVE)Установленные в компьютере параметры погружения Дата и температура (в режиме TIME)
- 24. кнопка <+>
- 25. кнопка <–>
- 26. кнопка <CENTER>

## **• ПОДВОДНЫЙ КОМПЬЮТЕР NEMO AIR**

#### Поздравляем!

Ваш новый подводный компьютер Nemo Air явился результатом самых последних технических решений компании Mares и был разработан для обеспечения максимальной безопасности, эффективности, надежности и длительного срока службы.

Простой и легкий в использовании, он идеально подходит для любых видов погружений.

В данном руководстве содержатся все инструкции по его использованию. Компания Mares благодарит вас за ваш выбор и настоятельно советует всегда совершать безопасные и ответственные погружения.

Получайте удовольствие!

Ни одна часть данного документа не подлежит воспроизведению, хранению в информационно-поисковой системе или передаче в любом виде без письменного разрешения Mares S.p.A.

.<br>Компания Mares следует стратегии постоянного усовершенствования и с этой целью сохраняет за собой право без уведомления вносить изменения и модернизации в любые изделия, описанные в данном руководстве.

Ни при каких условиях компания Mares не несет ответственности за любой ущерб или повреждения, понесенные третьей стороной в результате использования данного прибора.

## **• ВАЖНЫЕ ПРЕДУПРЕЖДЕНИЯ**

### $\triangle$  внимание

Перед погружением вы обязательно должны полность прочитать и понять данное руководство.

## $\triangle$  внимание

Правильная установка объема баллона необходима для получения точных данных о скорости дыхания.

## $\triangle$  внимание

При использовании обогащенных кислородом (найтрокс) смесей рекомендуется производить замену шланга высокого давления каждые два года.

## $\triangle$  внимание

Уплотнения для высокого давления в Nemo Air должны обрабатываться исключительно совместимыми с использованием кислорода смазками. Использование других типов смазки при наличии обогащенных кислородом смесей может вызвать взрыв.

## $\triangle$  внимание

Используемый в баллоне воздух должен соответствовать требованиям, установленным в европейском стандарте EN 12021. В целях безопасности не могут использоваться иные, чем указано, смеси.

## $\triangle$  внимание

Ни при каких условиях не используйте смеси найтрокса с процентным содержанием кислорода выше 50%. В случае использования загрязненных маслом смесей, вся система должна пройти процедуру очистки, выполняемую специально обученным персоналом.

## $\triangle$  внимание

Перед началом погружения на найтроксе, убедитесь, что компьютер находится в режиме EAN, затем проверьте состав дыхательной смеси, которую вы будете использовать и введите ее процентное содержание кислорода в соответствующие установки компьютера. Ввод неправильного процентного содержания кислорода приведет к ошибкам при снятии информации для:

- остатка бездекомпрессионного времени;
- времени декомпрессионных остановок;
- сигналу тревоги при превышении максимального парциального давления кислорода -"Maximum Permitted O<sub>2</sub> Partial Pressure."

## $\triangle$  внимание

Использование обогащенных кислородом смесей подвергает дайвера опасностям, отличным от тех, которые связаны с погружениями на сжатом воздухе. Дайвер должен осознавать эти опасности и знать, как их избежать.

## $\triangle$  внимание

Только имеющие необходимую сертификацию дайверы могут использовать Nemo Air для погружений на обогащенных кислородом смесях (EAN). Попытки совершать погружения без соответствующего обучения использованию найтрокса могут привести к серьезным травмам.

## $\triangle$  внимание

При погружении в условиях холодной воды расход воздуха может быть выше, чем при обычных погружениях. Регулярно проверяйте показания прибора.

## $\triangle$  внимание

При погружениях с повышенной, нежели обычно, физической нагрузкой, расход воздуха может быть выше. Регулярно проверяйте показания прибора.

## - **ВНИМАНИЕ**

Проверьте положение шланга, чтобы избежать риска запутывания.

## - **ВНИМАНИЕ**

Подводный компьютер Nemo Air сконструирован исключительно для использования в рекреационных видах спорта, а не для профессионального применения.

## - **ВНИМАНИЕ**

Подводный компьютер не является гарантией от возможной декомпрессионной болезни. Подводный компьютер не может учитывать физическое состояние индивидуального дайвера, которое может изменяться каждый день. Для вашей безопасности рекомендуется проходить медицинскую проверку до совершения погружения.

## - **ВНИМАНИЕ**

Никогда не совершайте погружения в одиночку. Компьютер Nemo Air не может заменить партнера по погружению.

## - **ВНИМАНИЕ**

Не совершайте погружение, если показания прибора кажутся неправильными или неясными.

## - **ВНИМАНИЕ**

Всегда проверяйте уровень заряда батареи перед началом погружения. Не совершайте погружение, если пиктограмма показывает низкий уровень заряда. Замените батарею.

## - **ВНИМАНИЕ**

Не совершайте полетов в течение 24 часов после вашего последнего погружения и в любом случае ждите, пока Nemo Air отключит предупреждения "NO FLY" ("запрет полетов").

## $\triangle$  внимание

Никогда не погружайтесь глубже 40 метров (130 футов) и не совершайте декомпрессионные погружения с Nemo Air, если вы не имеете специального сертификата ( (IANTD, NAUI, PADI-DSAT, PSA, SSI, TDI, и т.д.), позволяющего производить глубокие погружения на глубину более 40 м ( 130фт) и не обладаете пониманием рисков и навыками, которые требуются для этого типа погружения. Этот тип погружения может повлечь за собой большой риск декомпрессионной болезни, даже для очень квалифицированных и опытных дайверов, вне зависимости от используемых приборов или компьютера. Дайверы, пытающиеся совершать подобные погружения, должны пройти специальный курс обучения и получить необходимый опыт.

## $\triangle$  внимание

Компания Mares рекомендует дайверам никогда не превышать максимально разрешенную их сертификацией глубину. Всегда начинайте всплытие за несколько минут до входа в декомпрессионный режим и оставляйте себе запас времени в случае погружений в холодной воде, повторных погружений на глубину более 60фт (18м), или же при любых погружениях, требующих необычайно высокой нагрузки.

## $\triangle$  внимание

Не используйте Nemo Air или любой другой подводный компьютер для повторяющихся погружений с "квадратным профилем" (погружения на ту же или почти ту же самую глубину) на глубину, превышающую 60фт (18м). Это опасная практика намного увеличивает риск получения декомпрессионной болезни, даже не смотря на информацию,

 $\triangle$  внимание

предоставляемую Nemo Air.

Перед погружением убедитесь, что вы правильно выставили единицы измерений. Неправильные установки могут привести к замешательству во время погружения и стать причиной поведенческих ошибок под водой.

## $\triangle$  внимание

Не совершайте погружений в горных озерах, предварительно не проверив правильность выбора соответствующей программы высоты над уровнем моря.

### $\triangle$  внимание

С целью безопасного использования Nemo Air, компания Mares рекомендует, в дополнение к подводному компьютеру, использовать также глубиномер, подводный манометр, таймер или часы и таблицы для погружений.

## $\triangle$  внимание

При погружениях в условиях плохой видимости показания компьютера могут быть плохо читаемыми.

#### $\triangle$  внимание

Подводный компьютер не должен использоваться в условиях, затрудняющих его применение (к пр.: плохая видимость или ее отсутствие делают невозможным считывание показаний прибора) и при которых необходимо использовать соответствующие защитные устройства.

Безопасность погружения может быть повышена только за счет соответствующей подготовки и обучения. С этой целью компания Mares рекомендует использовать подводный компьютер только после завершения учебного курса, проводимого специалистом. Компания Mares рекомендует тщательное соблюдение простых правил работы, перечисленных ниже:

## **ПРИНЦИПЫ ОТВЕТСТВЕННОГО ДАЙВИНГА**

- Всегда предварительно планируйте свои погружения.
- Никогда не превышайте пределы своей квалификации и опыта.
- Совершайте спуск на наибольшую запланированную глубину в начале погружения.
- Регулярно следите за показаниями вашего компьютера во время погружения.
- Соблюдайте скорость всплытия, рекомендуемую компьютером.
- Всегда осуществляйте как минимум 3-х минутную остановку безопасности на глубине от 6 до 3 м.
- После любых декомпрессионных остановок всплывайте на поверхность очень медленно.
- Избегайте погружений в стиле "йо-йо" (повторяющиеся спуски и подъемы под водой).
- Избегайте интенсивной физической нагрузки во время погружения и в течение
- получаса после выхода на поверхность. • При погружениях в холодной воде или
- после интенсивной физической нагрузки начинайте всплытие задолго до достижения бездекомпрессионных пределов.
- В случае совершения декомпрессионного погружения, в целях безопасности увеличьте длительность ближайшей к поверхности декомпрессионной остановки.
- При совершении повторных погружений поверхностный интервал должен составлять не менее 2 часов.
- Самое глубокое погружение в течение дня следует проводить первым.
- Избегайте погружений до тех пор, пока память компьютера не вернется в исходное состояние после предыдущего погружения, совершенного в этот день.
- При совершении повторных погружений в течение нескольких дней подряд, проводите как минимум один день без погружений каждую неделю.
- При совершении декомпрессионных погружений рекомендуется делать

однодневный перерыв от погружений каждые три дня.

- Не совершайте декомпрессионных погружений и не погружайтесь глубже 40м, если вы не прошли специальное обучение для этого типа технического дайвинга.
- Избегайте повторяющихся погружений с "квадратным профилем" (одноуровневое погружение) на глубину, превышающую 18м.
- Всегда ждите как минимум 12 часов (предпочтительно 24 часа) после погружения до совершения полетов, в соответствии с рекомендациями Службы безопасности дайверов (Divers Alert Network - DAN).

### **ПОЛЕТЫ ПОСЛЕ ПОГРУЖЕНИЙ**

Подводные компьютеры компании Mares

- предоставляют следующую информацию: • Одиночное бездекомпрессионное погружение: предлагается минимум 24 часа в режиме "полет запрещен"
- Одиночные декомпрессионные погружения: предлагается минимум 24 часа в режиме "полет запрещен"
- Повторные погружения: предлагается минимум 24 часа в режиме "полет запрещен"

### **• КАК РАБОТАЕТ ПОДВОДНЫЙ КОМПЬЮТЕР NEMO AIR**

Компьютер Nemo Air снабжен 10 рабочими режимами, каждый из которых определяется по пиктограмме и соответствующей надписи.

На рисунке 1 показаны 10 элементов главного меню с соответствующими пиктограммами:

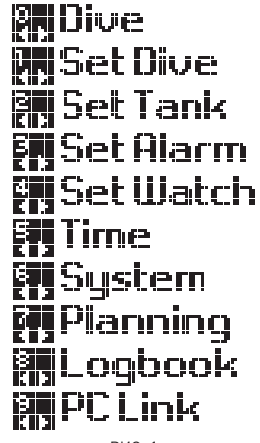

РИС. 1

Для включения компьютера Nemo Air нажмите любую кнопку. Появится пиктограмма Mares, затем приветственное сообщение, которое вы можете пропустить, нажав кнопку. После этого сообщения компьютер перейдет в рабочий режим DIVE (погружение) (рисунок 2).

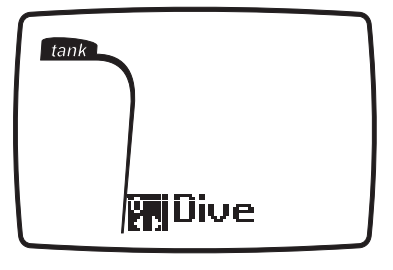

Используя три кнопки, вы можете легко перемещаться между функциями компьютера.

## **РАБОТА КНОПОК**

Использование кнопок одинаково во всех рабочих режимах (рисунок 3).

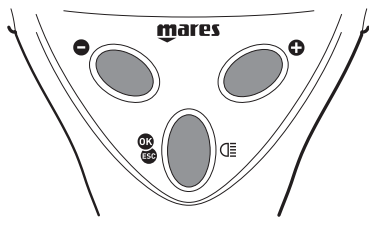

РИС. 3

- кнопка <+>, расположенная справа: прокрутка вперед.
- кнопка <->, расположенная слева: прокрутка назад.
- кнопка <CENTRAL>, расположенная в центре: эта кнопка обладает различными функциями.
	- функция <OK> : нажмите кнопку для подтверждения вашего выбора.
- функция <ESC>: нажать и удержать для возвращения к предыдущему действию.
- функция <LIGHT>: нажать и удержать кнопку более двух секунд.

#### **ПРИМЕЧАНИЕ**

Во время погружения нажатие на кнопку <CENTRAL> позволит временно включить подсветку экрана.

## **ПРОВЕРКА УРОВНЯ ЗАРЯДА БАТАРЕИ**

Nemo Air регулярно проверяет уровень заряда батареи.

Уровень заряда может быть показан в меню SYSTEM в графической области экрана (рисунок 4).

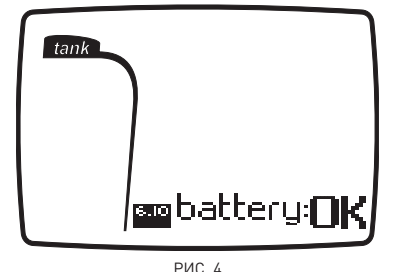

- BATTERY: OK;
- BATTERY: LO1 (низкий уровень);
- BATTERY: LO2 (минимальный уровень).

При обнаружении Nemo Air низкого уровня заряда (LO1) включится пиктограмма батареи и отключится функция подсветки экрана. При первом появлении этой пиктограммы как можно быстрее замените батарею.

## $\triangle$  внимание

Если произошло отключение подсветки из-за низкой температуры, вы можете повторить проверку состояния батареи, войдя в режим STATUS. В случае, если пиктограмма батареи исчезнет, это означает, что функция подсветки повторно подключена.

Если заряд достиг минимального значения (LO2), пиктограмма батареи остается на экране и начинает мигать, а все функции Nemo Air отключатся и будет доступен только режим SYSTEM.

## $\triangle$  внимание

Если уровень заряда батареи достигнет минимального значения (LO2), вы сможете просматривать только меню SYSTEM. После проведения повторной проверки уровня заряда и изменении состояния батареи, Nemo Air снова вернется к работе.

## $\triangle$  внимание

Если компьютер не использовался в течение длительного времени, мы рекомендуем вам проверить уровень заряда батареи и, при необходимости, заменить ее.

## **ПОДСВЕТКА ЭКРАНА**

Включение подсветки экрана (примерно на 8 секунд) производится следующим образом:

- в поверхностном режиме нажать и удержать кнопку <CENTRAL> чуть более двух секунд;
- в режиме погружения нажать кнопку <CENTRAL>.

## $\triangle$  внимание

Температура может оказывать заметное влияние на напряжение батареи. Пиктограмма, сигнализирующая о низком уровне заряда батареи, может появиться из-за воздействия низких температур, хотя при этом батарея все еще будет иметь достаточную мощность. В этом случае будет отключена подсветка экрана.

### $\triangle$  внимание

Мы советуем заменять батарею, если вы намереваетесь совершать погружения в холодной воде.

## **АВТОМАТИЧЕСКОЕ ВЫКЛЮЧЕНИЕ**

Если Nemo Air включен, но ни одна кнопка не будет нажата в течение определенного промежутка времени, то компьютер автоматически выключится. Время до автоматического выключения

зависит от текущего рабочего режима.

## **УСТАНОВКА ПАРАМЕТРОВ ДЛЯ ПОДВОДНОГО КОМПЬЮТЕРА NEMO AIR**

#### СТАНДАРТНЫЕ НАСТРОЙКИ

Режим погружения: воздух вода: пресная высота: 0-700 м (0-2296 фт); Pfactor (персональный поправочный коэффициент): PF0 Единицы измерения: метрические Единицы измерения для баллона: бары/ литры Предупреждение "запас воздуха высокий": ВЫКЛЮЧЕНО Запас воздуха низкий: 50 бар (725 фунт/ кв.дюйм) Объем баллона: 10,0 литров

Звуковые предупреждения: ВКЛЮЧЕНО Предупреждение о быстром подъеме: ВКЛЮЧЕНО формат отображения времени (12ч-24ч): 24ч Контрастность:03 звуковой сигнал кнопки: ВКЛЮЧЕН

Компьютер Nemo Air снабжен 4 меню, которые позволяют вам выставить полезные для вашего погружения параметры. Эти меню показаны на рисунке 5:

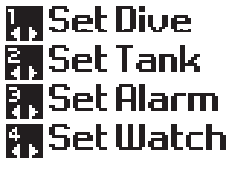

РИС. 5

Первое меню - это SET DIVE, в котором вы можете выставить тип погружения, которое собираетесь совершить.

#### **1. Set Dive (установки погружения)**

- 1.1. режим: AIR-EAN-BT
	- 1.1.1. процентное содержание кислородав дыхательной смеси (только для EAN)
	- 1.1.2. максимальное РРО<sub>2</sub> (только для EAN)
- 1.2. вода: пресная/соленая
- 1.3. высота (только для AIR и EAN)
- 1.4. персональный поправочный коэффициент (только для AIR и EAN)

Для входа в меню SETDIVE нажмите кнопку <CENTRAL>.

# **開Set Dive**

На экране появится меню MODE и будет мигать последний использовавшийся рабочий режим:

- $\bullet$  AIR (ВОЗДУХ)
- EAN (обогащенный кислородом воздух)
- **BOTTOM TIME (режим измерителя)**

Используйте кнопки <+> и <-> для выбора типа погружения и кнопку <CENTRAL> для подтверждения вашего выбора.

Теперь вы можете изменить параметры выбранного типа погружения.

#### **ПРИМЕЧАНИЕ**

Эти установки не могут быть изменены во время погружения. Поэтому рекомендуется тщательно проверять все настройки перед каждым погружением.

## **РЕЖИМ: AIR (ВОЗДУХ)**

Этот раздел относится к погружениям, совершаемым с использованием воздуха.

#### **ПРИМЕЧАНИЕ**

Если вы завершили погружение на найтроксе и хотите сделать другое погружение на воздухе, в установках для EAN поставьте процентное значение  $0_{_2}$  в 21%. Благодаря этому расчеты %CNS не будут отключены.

Могут быть установлены следующие параметры:

• вода (соленая/пресная вода);

• высота;

• персональный поправочный коэффициент. Для выбора типа погружения AIR нажмите кнопку <CENTRAL>, когда появится и начнет мигать MODE:AIR.

## **WATER (ВЫБОР ТИПА ВОДЫ)**

Для гарантии максимальной точности необходимо установить параметры Nemo Air соответственно либо для пресной воды ("FRESH"), либо для морской воды ("SALT"). Регулярно проверяйте данные установки, особенно если вы используете прибор в разнообразных средах (озеро, море, бассейн). После ввода данного параметра замигает указатель выбранного типа воды. Используйте кнопки <+> и <-> для выбора типа воды, в которой вы будете совершать погружение.

Нажмите кнопку <CENTRAL> для записи вашего параметра и перейдите к установке высоты.

## **ALT (ВЫСОТА)**

Применяются следующие программы по установке высоты:

- 0-700 м (0-2296 фт);
- 700-1500 м (2296-4921 фт);
- 1500-2400 м (4921-7874 фт);
- 2400-3700 м (7874-12139 фт);

Замигает указатель текущей программы высоты над уровнем моря (рисунок 6).

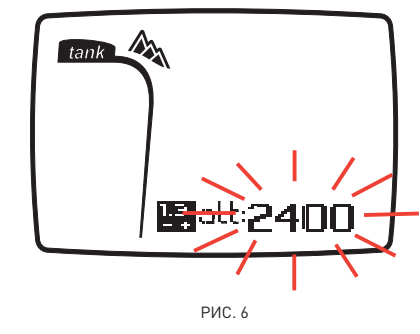

Используйте кнопки <+> или <-> для ввода выбранной программы высоты над уровнем моря. Нажмите кнопку <CENTRAL> для записи нового параметра и перейдите к следующему параметру.

## $\triangle$  внимание

Перед совершением погружения в горном озере, проверьте, чтоы вы включили соответствующую вашему местонахождению программу по высоте.

## **PFACTOR (ПЕРСОНАЛЬНЫЙ ПОПРАВОЧНЫЙ КОЭФФИЦИЕНТ)**

Nemo Air позволяет вам устанавливать дополнительный личный коэффициент безопасности. Этот дополнительный коэффициент безопасности применяется для использования неопытными дайверами или при программировании сложных погружений.

Параметр PF0 указывает на отсутствие дополнительных установок безопасности. Если вы установите значение PF1 или PF2, то одна из этих двух пиктограмм

 $p++$ 

 $D+$ 

будет видна на экране во время погружения, показывая, что включен личный коэффициент и указывая его уровень.

Будет мигать указание на текущую программу личной безопасности - PF0, PF1 или PF2 (рисунок 7):

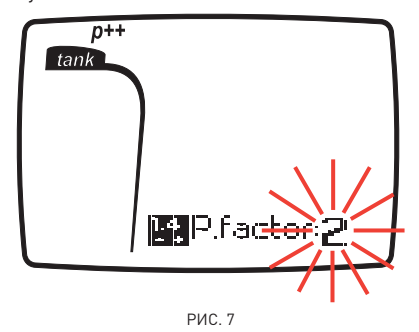

Используйте кнопки <+> или <-> для ввода выбранной программы личной безопасности. Нажмите кнопку <CENTRAL> для записи нового параметра и вернитесь в меню SETDIVE.

## **РЕЖИМ: EAN (ОБОГАЩЕННЫЙ КИСЛОРОДОМ ВОЗДУХ)**

Этот раздел относится к погружениям, совершаемым с использованием обогащенных кислородом смесей. Перед тем, как перейти к следующим настройкам, мы рекомендуем вам внимательно прочитать раздел РЕЖИМ: AIR.

- В режиме EAN вы можете выставить: • концентрацию кислорода  $(\%0_2)$  в
- дыхательной смеси;
- максимальное парциальное давление кислорода О2  $(PPO<sub>2</sub>)$
- тип воды;
- высоту;

• персональный поправочный коэффициент. Для установки этого режима погружения нажмите кнопку <CENTRAL>, когда замигает знак "EAN".

### **%O2 (КОНЦЕНТРАЦИЯ КИСЛОРОДА)**

Процентное содержание кислорода в смеси может быть выставлено в диапазоне от 21% до 50% с шагом в 1%.

При входе в это меню будет мигать текущая установка процентного содержания кислорода (рисунок 8).

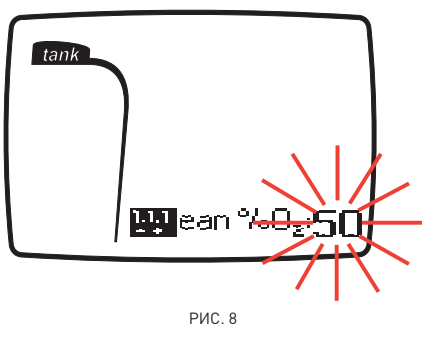

Используйте кнопки <+> или <-> для ввода желаемого значения.

Нажмите кнопку <CENTRAL> для записи выбранного значения и перейдите к следующему параметру.

#### **PPO2 (МАКСИМАЛЬНОЕ ПАРЦИАЛЬНОЕ ДАВЛЕНИЕ КИСЛОРОДА)**

Nemo Air снабжен предупреждением, которое подается дайверу при достижении парциальным давлением кислорода предельных уровней. Этот предел можно изменять от минимум 1.2бар до максимум 1.6бар с шагом в 0.1бар. При входе в этот раздел замигает последнее введенное значение.

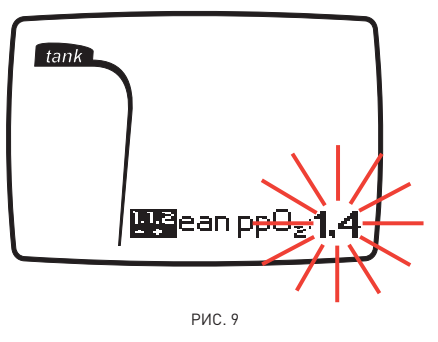

При изменении этого значения Nemo Air покажет максимальную глубину погружения, совместимую с процентным содержанием кислорода и максимальным парциальным давлением, которые были запрограммированы (рисунок 9).

Используйте кнопки <+> или <-> для ввода желаемого значения.

Нажмите кнопку <CENTRAL> для записи новой установки и перейдите к следующим установкам, описанным в предыдущем разделе AIR, а именно:

- 
- WATER (вода);
- ALT (высота);
- PFACTOR (персональный поправочный коэффициент).

## $\triangle$  внимание

Использование обогащенных кислородом смесей подвергает дайвера опасностям, отличным от тех, которые связаны с погружениями на сжатом воздухе. Дайвер должен осознавать эти опасности и знать, как их избежать.

## $\triangle$  внимание

Не используйте дыхательные смеси с процентным содержанием кислорода выше 50%.

## $\triangle$  внимание

Очень важно правильно выставить процентное содержание кислорода в смеси, чтобы обеспечить правильные показания:

- остатка бездекомпрессионного времени;
- времени декомпрессионных остановок; • сигнал тревоги при превышении максимального разрешенного парциального давления кислорода  $[PPO<sub>2</sub>]$

## **РЕЖИМ: BOTTOM TIME (ИЗМЕРИТЕЛЬ)**

В этом случае вы можете установить только параметры для воды, описанные ранее. Для выбора режима погружения BOTTOM ...<br>TIME нажмите кнопку <CENTRAL>, когда появится и замигает знак BTIME.

## **SET TANK (УСТАНОВКИ ДЛЯ БАЛЛОНА)**

В этом меню вы можете установить параметры используемого баллона:

## **1. SET TANK (УСТАНОВКИ ДЛЯ БАЛЛОНА)**

- 1.1. единицы измерений: бары-литры / фунт/кв.дюйм-куб.фут
- 1.2. первое предупреждение: предельное значение для запаса воздуха, может быть установлено в диапазоне от 80бар (1160 фунт/кв.дюйм) до 120бар (1740 фунт/кв.дюйм).
- 1.3. второе предупреждение: предельное значение для запаса воздуха, может быть установлено в диапазоне от 50бар (725 фунт/кв.дюйм) до 70бар (1015 фунт/кв.дюйм).
- 1.4. объем баллона.

Для входа в меню SET TANK нажмите кнопку <CENTRAL>

# **閉SetTank**

#### **UNITS (ЕДИНИЦЫ ИЗМЕРЕНИЙ ДЛЯ БАЛЛОНА)**

В этом меню вы можете выбрать единицы измерений, которые хотите использовать:

- units:psi-cubic feet (фунт/кв.дюйм-куб.фут);
- units:bar-liters (бары-литры).

При входе в этот раздел будут мигать единицы измерений для объема баллона (рисунок 10).

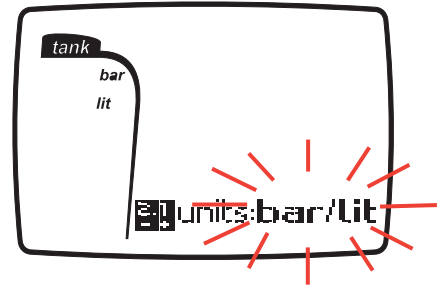

РИС. 10

Используйте кнопки <+> или <-> для изменения установок. Нажмите кнопку <CENTRAL> для записи выбранного параметра и перейдите к следующему разделу.

## **ПРЕДУПРЕЖДЕНИЯ О ЗАПАСАХ ВОЗДУХА**

В Nemo Air вы можете выставить два разных значения предупреждения о минимальном запасе воздуха. При достижении этих значений будут поданы различные звуковые сигналы и визуальные сообщения на экране. Первое значение, которое может быть выставлено:

## RESERVE H (БОЛЬШОЙ РЕЗЕРВ)

Этот первый предупредительный сигнал может быть выставлен на значение от 80бар (1160фунт/кв.дюйм) до 120бар (1740фунт/ кв.дюйм) с шагом в 10бар (145фунт/кв.дюйм), или же он может быть полностью отключен.

При входе в этот раздел будет указано выбранное значение для запасов воздуха; оно будет мигать.

Значение по умолчанию - 100бар (1450фунт/ кв.дюйм).

Используя кнопки <+> и <-> (рисунок 11), можно изменять это значение с шагом в 10бар (145фунт/кв.дюйм), или полностью отключить это предупреждение.

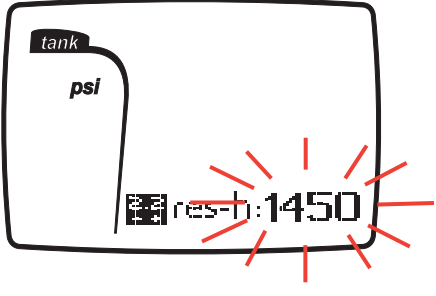

РИС. 11

Нажмите кнопку <CENTRAL> для сохранения вашего выбора и перейдите к следующей установке.

Если вы во время погружения превысили запрограмированное значение, раздастся звуковой сигнал и замигает значение давления. Визуальный сигнал отключится при переходе в поверхностный режим (рисунок 12).

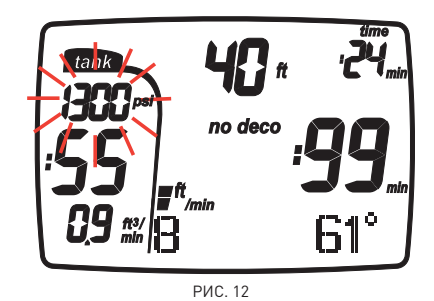

RESERVE L (МИНИМАЛЬНЫЙ РЕЗЕРВ)

Значения могут быть выставлены от 50бар (725фунт/кв.дюйм) до 70бар (1015фунт/ кв.дюйм) с шагом в 10бар (145фунт/кв.дюйм). Значение по умолчанию - 50бар (725фунт/ кв.дюйм) (рисунок 13).

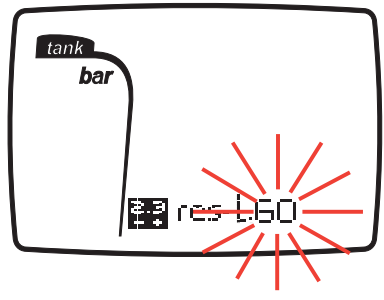

РИС. 13

Если во время погружения давление в баллоне упадет ниже установленного значения , то раздастся постоянный звуковой сигнал, на экране появится слово DANGER (рисунок 14) и замигает значение давления в баллоне. Предупредительные сигналы могут быть отключены нажатием любой кнопки. Когда давление в баллоне опустится ниже 30 бар (450 фунт/кв.дюйм), предупредительные сигналы включатся снова. Предупредительные сигналы снова могут быть отключены нажатием любой кнопки.

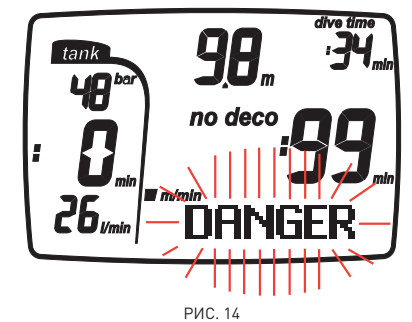

Для изменения значения с шагом в 10бар

(145фунт/кв.дюйм) используйте кнопки <+> и <->. Нажмите кнопку <CENTRAL> для записи новой

установки и перейдите к следующему разделу.

## **VOL (ОБЪЕМ БАЛЛОНА)**

Этот раздел служит для установки значения объема баллона. Так как единицы измерения уже введены, то ввод установок для VOLUME (объем) производится следующим образом (рисунок 15):

• литры - бары: введите объем баллона в литрах (от 0 до 39.9 литров)

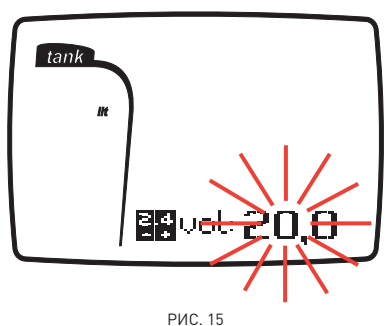

• фунт/кв.дюйм - куб.фут: введите объем баллона в кубических футах (от 0 до 399 куб.фт) и номинальное исходное давление в фунт/кв.дюйм (от 0 до 4999 фунт/ кв.дюйм) (рисунки 15-1 и 15-2).

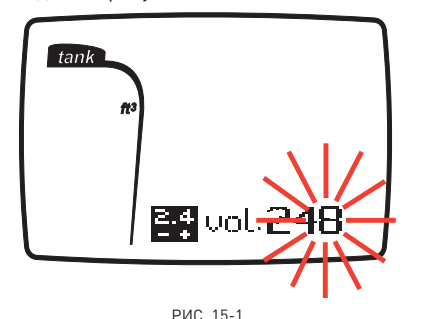

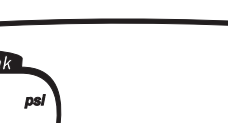

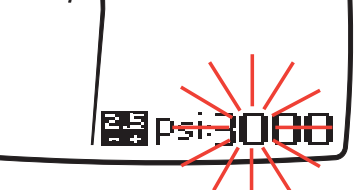

РИС. 15-2

#### $\triangle$  внимание

В этом случае должно быть выставлено теоретическое значение давления (в фунт/ кв.дюйм), соответствующее номинальному объему баллона в куб.фт. Не используйте значение реального давления, отображаемого на устройстве. Пример: баллон 80 куб.фт до 3000 фунт/ кв.дюйм. Даже если он забит под иное, нежели 3000 фунт/кв.дюйм, давление, выставьте в Nemo Air значение в 3000 фунт/кв.дюйм.

Вышеуказанные настройки вводятся следующим образом:

Замигает цифра разряда единиц. Используйте кнопки <+> и <-> для установки желаемого значения и затем нажмите кнопку <CENTRAL> для записи сделанного выбора и перейдите к следующему номеру. Замигает цифра разряда десятков. Используйте кнопки <+> и <-> для установки желаемого значения и затем нажмите кнопку <CENTRAL> для записи сделанного выбора и перейдите к следующему номеру. Замигает цифра разряда сотен. Используйте кнопки <+> и <-> для установки желаемого значения и затем нажмите кнопку <CENTRAL> для записи сделанного выбора и

перейдите к следующему номеру.

Замигает цифра разряда тысяч (psi). Используйте кнопки <+> или <-> для установки желаемого значения. Если значение введено правильно, нажмите кнопку <CENTRAL> для записи выбора и вернитесь в меню SET TANK. Если нет, то повторите действия, используя кнопки <+> и <->.

#### $\triangle$  внимание

Ввод правильного значения объема баллона является чрезвычайно важным для правильного расчета потребления воздуха.

## **SET ALARM (УСТАНОВКА ПРЕДУПРЕДИТЕЛЬНЫХ СИГНАЛОВ)**

В этом меню вы можете включить или выключить предупредительные сигналы, которые могут быть приведены в действие во время погружения.

## **1. SET ALARM (Установка**

- **предупредительных сигналов)**
- 1.1. звук: on/off (вкл/выкл);

1.2. быстрый подъем: on/off (вкл/выкл) (только для режимов AIR и EAN). Для входа в меню SET ALARM нажмите кнопку <CENTRAL>.

## **Later Set Allarm**

#### **AUDIO (ВКЛЮЧЕНИЕ ЗВУКА)**

Эта функция включает или выключает все звуковые предупредительные сигналы. При включении появится текущая установка: будут мигать либо "ON", либо "OFF". Используйте кнопки <+> или <-> для включения или выключения всех звуковых предупредительных сигналов.

Нажмите кнопку <CENTRAL> для сохранения изменений и перейдите к следующему параметру.

#### **ПРИМЕЧАНИЕ**

Предупреждение о глубокой остановке (если используется) всегда включено.

#### **ПРИМЕЧАНИЕ**

Предупреждение о запасе воздуха всегда включено.

## $\triangle$  внимание

Звуковые сигналы следует отключать только опытным дайверам, которые берут на себя полную ответственность за это действие.

### **FAST ASC (ПРОВЕРКА НЕКОНТРОЛИРУЕМОГО ВСПЛЫТИЯ)**

Эта функция включает или отключает функцию "Stop" в случае неконтролируемого всплытия для предотвращения компьютера от блокировки после быстрого всплытия. Данная черта может быть полезна для инструкторов, которые проводят тренировки по аварийному всплытию.

При включении появится текущая установка: будут мигать либо ON, либо OFF.

Используйте кнопки <+> или <-> для ввода желаемого значения. Нажмите кнопку <CENTRAL> для записи своего выбора и вернитесь в меню SETALARM.

#### - **ВНИМАНИЕ**

Быстрое всплытие увеличивает риск получения декомпрессионной болезни.

#### - **ВНИМАНИЕ**

Эта возможность предназначена только для очень опытных дайверов, которые берут на себя полную ответственность за последствия отключения функции "Stop" при неконтролируемом всплытии.

#### **SET WATCH (УСТАНОВКА ЧАСОВ)**

Данное меню позволяет вам установить в Nemo Air дату и время. Для входа в меню SET WATCH нажмите кнопку <CENTRAL>.

## 陳Set Watch

Вы можете установить:

- год;
- месяц;
- день;
- формат отображения времени (12ч-24ч);
- час;
- минуты.

Первой появится мигающая цифра для установки года (рисунок 16).

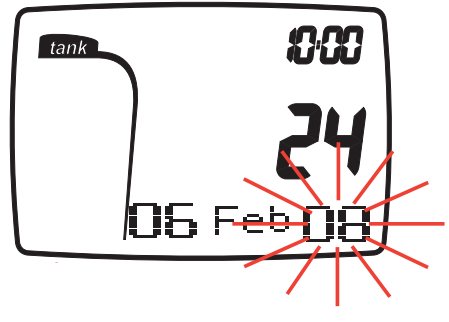

РИС. 16

Используйте кнопки <+> или <-> для выбора значений.

Нажмите и отпустите кнопку для изменения одного значения, или удерживайте кнопки для прокрутки.

Нажмите кнопку <CENTRAL> для записи нового параметра и перейдите к

следующему.

Принципы изменения и записи всегда

остаются одинаковыми.

После внесения всех своих изменений, вы вернетесь в меню SET WATCH.

## **• ПОГРУЖЕНИЯ С NEMO AIR**

С Nemo Air вы можете совершать погружения в следующих режимах:

- AIR (ВОЗДУХ)
- 
- EAN (обогащенный кислородом воздух) • BOTTOM TIME (Измеритель)
- 

Для упрощения понимания того, как Nemo Air работает во время погружения, дисплейные экраны были сгруппированы в четыре секции:

- PREDIVE (перед погружением)
- DIVE (погружение)
- SURFACING (выход на поверхность)
- SURFACE MODE (режим на поверхности)

Для входа в режим PREDIVE нажмите кнопку <CENTRAL>, когда в графической части экрана появится следующий текст:

## 興Dive

#### $\triangle$  внимание

В самом начале погружения всегда проверяйте, включен ли ваш компьютер.

#### $\triangle$  внимание

Мы рекомендуем, чтобы при погружении вы всегда ставили Nemo Air в режим PREDIVE.

#### **ИЗМЕРЕНИЕ СКОРОСТИ ДЫХАНИЯ**

Данные по скорости дыхания обновляются каждые 20 секунд.

Показываемая информация приведена в соответствие с давлением окружающей среды для более легкого ее восприятия. К примеру, если нормально дышащий дайвер расходует на поверхности 15 литров/мин., то при той же скорости дыхания на глубине в 10 метров его расход станет 30 литров/ мин., а на 30 метрах - 60 литров/мин. Этот способ вывода информации, хотя и является правильным, все не будет абсолютно четким. Нормализация устраняет фактор изменения по глубине, поэтому выведенная на экран информация показывает реальную скорость дыхания дайвера.

В соответствии с приведенным выше примером, прибор будет отображать скорость дыхания в 15 литров/мин. на любой глубине.

#### **ПРЕДУПРЕЖДЕНИЯ О СНИЖЕНИИ ЗАПАСА ВОЗДУХА**

При падении давления в баллоне ниже 100 бар или установленного значения (RESERVE H), прозвучит короткий сигнал предупреждения и индикатор значения давления воздуха начнет непрерывно мигать. При падении давления в баллоне ниже 50 бар или установленного значения (RESERVE L) включится непрерывный сигнал предупреждения и появится слово DANGER. Предупреждения можно отключить нажатием на любую кнопку. Когда давление в баллоне опустится ниже 30 бар (450 фунт/кв.дюйм), предупредительные сигналы включатся снова. Предупредительные сигналы снова могут быть отключены нажатием любой кнопки.

## **ПОГРУЖЕНИЕ – AIR (ВОЗДУХ)**

#### **PREDIVE - AIR (ПЕРЕД ПОГРУЖЕНИЕМ - РЕЖИМ ВОЗДУХ)**

Этот рабочий режим остается активным до тех пор, пока дайвер не погрузится глубже 1.2 метра (4 фута).

На экране показаны следующие детали (рисунок 17):

- тип погружения (AIR воздух);
- единицы измерения (м-°C или фт-°F);
- тип воды (SALT, FRESH соленая, пресная); • программа по высоте над уровнем моря
- (если включена) и уровень; • персональный поправочный коэффициент
- (если включен) и уровень; • давление в баллоне в барах или фунт/
- кв.дюйм и объем баллона в литрах или куб.фт., соответственно.

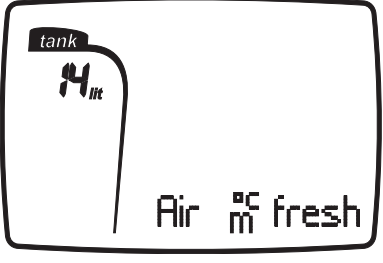

РИС. 17

Для выхода из этого меню и возвращения в главное меню нажмите и удержите кнопку <CENTRAL>.

## $\triangle$  внимание

Даже если объем баллона в SET TANK введен в литрах с указанием десятых долей, на экране объем будет всегда отображаться в литрах без десятых долей. Расчеты потребления воздуха производятся на основании фактически введенного объема.

#### **ПРИМЕЧАНИЕ**

Если вы остаетесь в режиме PREDIVE (Режим перед погружением) в течение более 10 минут без нажатия кнопки, Nemo Air выключится.

#### **ПРИМЕЧАНИЕ**

Если вы остаетесь в режиме PREDIVE (Режим перед погружением) в течение более 10 минут без нажатия кнопки, Nemo Air выключится.

#### **ПОГРУЖЕНИЕ – AIR (ВОЗДУХ) БЕЗДЕКОМПРЕССИОННОЕ ПОГРУЖЕНИЕ**

После того, как вы опуститесь на глубину 1.2 метра (4 фута), Nemo Air переключится в режим DIVE и начнет показывать данные погружения.

После нахождении в этом режиме более 20 секунд компьютер начинает вносить данные погружения в память LOGBOOK (журнал регистрации погружений). На экране показаны следующие детали (рисунок 18):

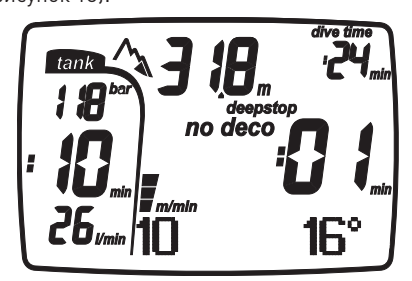

- текущая глубина (в "m" (метры) или "ft" (футы));
- остаток бездекомпрессионного времени, выраженный в минутах;
- пиктограмма NO DECO;
- пиктограмма DEEPSTOP (если включена);
- пиктограммы для программы высоты над уровнем моря и персонального поправочного коэффициента (если включены);
- температура (в °C или °F);
- общая продолжительность погружения (DIVE TIME);
- скорость всплытия в аналоговом и цифровом режимах;
- давление в баллоне в барах или фунтах на квадратный дюйм;
- остаток времени по воздуху на текущей глубине;
- скорость дыхания в литрах/мин. или куб. футах/мин.

В этом режиме кнопки <+> и <-> работают одинаково: нажатие на любую из них выведет на экран на несколько секунд следующую информацию (рисунок 19):

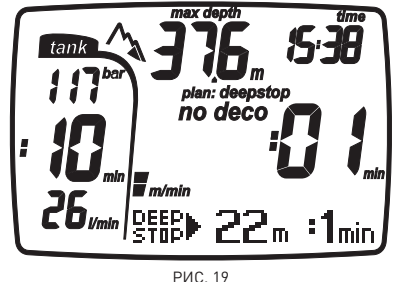

- максимальная достигнутая глубина;
- текущее время;
- текущая температура; • пиктограмма PLAN DEEPSTOP и глубина
- DEEPSTOP (если задействована);
- скорость всплытия в аналоговом и цифровом режимах;
- давление в баллоне в барах или фунтах на квадратный дюйм;
- остаток времени по воздуху на текущей глубине;
- скорость дыхания в литрах/мин. или куб. футах/мин.

#### **ПРИМЕЧАНИЕ**

Для включения подсветки экрана нажмите кнопку <CENTRAL>.

Если нажать и на несколько секунд удержать кнопку <+> или <->, на экране временно появятся установки погружения.

## - **ВНИМАНИЕ**

При нажатии кнопок <+> или <-> во время погружения, Nemo Air временно отобразит на экране планируемую обязательную глубокую остановку. Данные, выводимые на экран во время всплытия, могут изменяться в результате поведения дайвера. Дайверы должны контролировать эти данные во время всплытия для получения более точной информации по ожидаемой остановке.

#### **ПОГРУЖЕНИЕ – AIR (ВОЗДУХ) ДЕКОМПРЕССИОННОЕ ПОГРУЖЕНИЕ**

Если дайвер не начинает всплытие, когда остаточное время вышло, Nemo Air переключится в режим декомпрессионного погружения, на который будет указывать появление сообщения "DECO" и звуковой сигнал. В этом режиме на экране показаны следующие данные (рисунок 20):

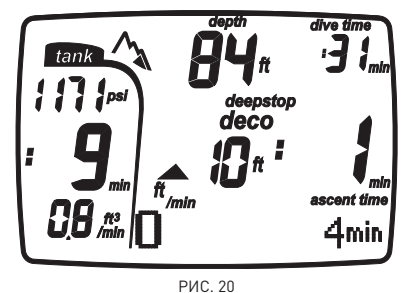

- пиктограмма DECO;
- текущая глубина (в "m" (метры) или "ft"  $[$  $\phi$ <sub>V</sub> $\tau$ ы $]$ :
- глубина наиболее глубокой декомпрессионной остановки (в "m" (метры) или "ft" (футы));
- продолжительность наиболее глубокой декомпрессионной остановки;
- пиктограммы для программы высоты над уровнем моря и персонального поправочного коэффициента (если включены);
- общая продолжительность погружения (DIVE TIME) в минутах;
- ASCENT TIME (общее время всплытия) в минутах;
- пиктограмма DEEPSTOP (если включена);
- скорость всплытия в аналоговом и цифровом режимах;
- давление в баллоне в барах или фунтах на квадратный дюйм;
- остаток времени по воздуху на текущей глубине;
- скорость дыхания в литрах/мин. или куб. футах/мин.

В этом режиме кнопки <+> и <-> работают одинаково. Нажатие на кнопку <+> или <-> выведет на экран на несколько секунд следующую информацию (рисунок 21):

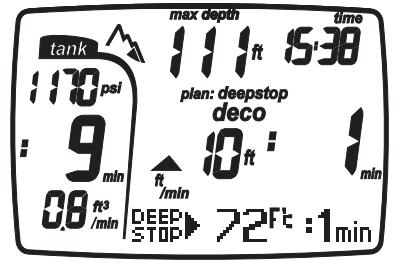

РИС. 21

- максимальная достигнутая глубина;
- текущее время;
- пиктограмма PLAN DEEPSTOP и глубина DEEPSTOP (если задействована);
- скорость всплытия в аналоговом и цифровом режимах;
- температура (в °C или °F);
- давление в баллоне в барах или фунтах на квадратный дюйм;
- остаток времени по воздуху на текущей глубине;
- скорость дыхания в литрах/мин. или куб. футах/мин.

Если нажать и на несколько секунд удержать кнопку <+> или <->, на экране временно появятся установки погружения.

#### **ПРИМЕЧАНИЕ**

Когда до окончания бездекомпрессионного времени погружения останется одна минута, раздастся звуковой сигнал, предупреждающий дайвера о том, что он приблизился к превышению

бездекомпрессионных пределов.

#### ASC TIME (ВРЕМЯ ДО ВЫХОДА НА ПОВЕРХНОСТЬ)

ASCENT TIME (время всплытия) является суммой:

- продолжительности всех
- декомпрессионных остановок; • времени, требуемого на всплытие при
- средней скорости в 10 м/мин (32фт/мин). • DEEPSTOPS (глубоких остановок), если
- используются.

#### ДЕКОМПРЕССИОННЫЕ ОСТАНОВКИ

Nemo Air также следит за правильным выполнением декомпрессионных остановок: две пиктограммы графически указывают на действия, которые должен предпринять дайвер (рисунок 22).

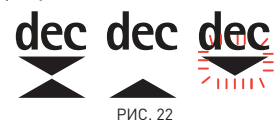

- треугольники: правильная глубина декомпрессионной остановки;
- треугольник, направленный вверх: дайвер находится ниже глубины декомпрессионной остановки, всплыть;
- треугольник, направленный вниз: дайвер находится выше глубины декомпрессионной остановки, опуститься.

Если глубина декомпрессионной остановки превышена более чем на 30 см (11 дюймов), .<br>то замигает пиктограмма "треугольник, направленный вниз"; если превышение составит более чем 1 м (3 фута), то пиктограмма продолжит мигать и раздастся звуковой сигнал. Эти предупреждения будут действовать до тех пор, пока дайвер не вернется на правильную глубину.

## $\triangle$  внимание

Когда включается сигнал о пропущенной декомпрессионной остановке, расчеты по рассыщению в моделированных тканях останавливаются и продолжатся только тогда, когда дайвер вернется на правильную глубину остановки.

## $\triangle$  внимание

Никогда не поднимайтесь выше правильной глубины декомпрессионной остановки.

#### **ПРИМЕЧАНИЕ**

Если отклонение от декомпрессионной остановки превысит один метр и продлится более трех минут, то компьютер переключится в режим "Omitted Stop - Пропущенная остановка" и на экране появится соответствующая пиктограмма. После погружения, если вы захотите совершить новое погружение до истечения 24 часов, Nemo Air будет работать только как глубиномер и хронометр (режим BOTTOM TIME) и будет отображать сделанные ошибки.

#### DEEP STOPS (ГЛУБОКИЕ ОСТАНОВКИ)

Для уменьшения вероятности образования критического уровня пузырьков, в случае декомпрессионных погружений или погружений, близких к бездекомпрессионному пределу, Nemo Air рекомендует серии одноминутных глубоких остановок на разных глубинах, в зависимости от профиля погружения. Таким образом, при появлении соответствующих условий во время погружения, Nemo Air покажет пиктограмму DEEPSTOP (рисунок 23).

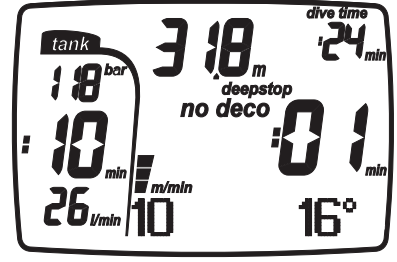

РИС. 23

Это указывает на то, что обнаружена необходимость совершения глубокой остановки во время всплытия. Когда дайвер приблизится к глубине, установленной для глубокой остановки, Nemo Air издаст звуковой сигнал и покажет, как долго дайвер должен оставаться на глубине остановки (рисунок 24).

В этом режиме скорость всплытия указывается только графически.

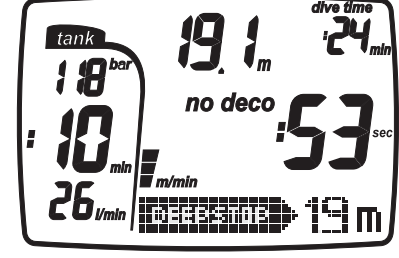

РИС. 24

Во время погружения может быть совершено более одной глубокой остановки. Это зависит от профиля погружения и типа декомпрессии.

#### **ПРИМЕЧАНИЕ**

Во время погружения с Nemo Air, при активной пиктограмме DEEPSTOP, нажатие на кнопку <+> или <-> будет временно выводить на экран планируемую обязательную остановку.

### **ПОГРУЖЕНИЕ – AIR (ВОЗДУХ) ВСПЛЫТИЕ**

## $\triangle$  внимание

Быстрое всплытие увеличивает риск получения декомпрессионной болезни.

## $\triangle$  внимание

Отключение функции "STOP" при неконтролируемом всплытии должно проводиться только очень опытными дайверами, которые берут на себя полную ответственность за последствия отключения.

Когда дайвер начинает всплытие, Nemo Air включает алгоритм контроля скорости всплытия, показывая на экране значения как в м/мин. (фт/мин.), так и графически (рисунок 25).

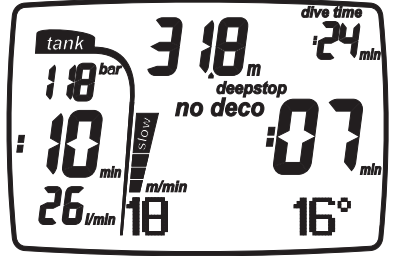

РИС. 25

Если скорость всплытия превышает 120% от оптимального значения в 10 м/мин. (33 фт/ мин.), на экране появится слово "SLOW" ("медленнее") и Nemo Air произведет звуковое предупреждение, которое будет звучать до тех пор, пока скорость всплытия не понизится до максимально разрешенной. В тот же самый момент, когда включится звуковой сигнал, компьютер начнет отслеживать "неконтролируемое всплытие". Всплытие считается "неконтролируемым", если дайвер превышает максимальную скорость в течение периода, равного как минимум двум третям глубины, на которой включился звуковой сигнал. Этот критерий применяется только к

сигналам, включившимся на глубине более 12 м (39 футов). В случае неконтролируемого всплытия, после выхода на поверхность Nemo Air отключит функции AIR и EAN в режиме DIVE и будет работать только в качестве хронометра и глубиномера (BOTTOM TIME).

Блокировка в функции неконтролируемого всплытия может быть отключена в режиме SET ALARM (установка предупредительных сигналов).

#### ОСТАНОВКА БЕЗОПАСНОСТИ

Если максимальная глубина погружения превышает 10 метров, при всплытии будет включена остановка безопасности - "SAFETY STOP". Nemo Air предлагает 3-х минутную остановку безопасности на глубине между 2,5 и 6 м (8 - 19 фт), на экране появится слово SAFE STOP. На таймере указывается время, необходимое для выполнения остановки (рисунок 26).

В этом режиме скорость всплытия указывается только графически.

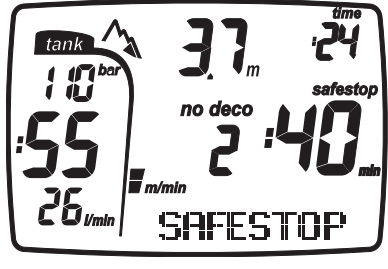

РИС. 26

Если дайвер выйдет за диапазон указанных выше глубин, таймер остановки безопасности прекратит работу. Когда дайвер вернется в диапазон правильной глубины, таймер остановки безопасности продолжит отсчет с того момента, когда он его прекратил. Если дайвер возвращается на глубину более 10 м (32 фт), таймер остановки безопасности не учтет предыдущую прерванную остановку и начнет отсчет 3 минут снова. В случае декомпрессионного погружения остановка безопасности увеличит продолжительность декомпрессионной остановки на глубине в 3 м (10 фт) на дополнительные 3 минуты, показывая описанную ранее информацию.

#### **ПОГРУЖЕНИЕ – AIR (ВОЗДУХ) SURFACING (ВЫХОД НА ПОВЕРХНОСТЬ)**

Когда измеряемая глубина будет менее 1 м (3фт), Nemo Air будет считать погружение законченным ("выход на поверхность") и остановит таймер времени погружения. Если дайвер не вернется на глубину более 1,2 м (4 фт) в течение последующих 3 минут, компьютер будет считать погружение законченным и внесет данные в логбук. Если дайвер в течение 3 минут произведет повторное погружение, то погружение продолжается и таймер времени погружения продолжит отсчет с того момента, когда он его прекратил. Данные, показываемые на экране в режиме SURFACING (выход на поверхность) (рисунок 27):

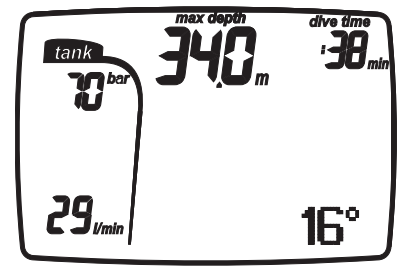

РИС. 27

- длительность погружения;
- максимальная глубина;
- все пиктограммы, указывающие на ошибочное поведение под водой (пропущенная остановка, неконтролируемое всплытие);
- давление в баллоне при окончании погружения;
- средняя скорость дыхания в данном погружении.

## - **ВНИМАНИЕ**

Если погружение на воздухе или найтроксе заканчивается неконтролируемым всплытием или пропущенной остановкой , Nemo Air отключит режимы Погружение - AIR и Погружение - EAN на 24 часа и будет работать только в рабочем режиме BOTTOM TIME (измеритель).

## - **ВНИМАНИЕ**

Не производите полетов или поездок в высотные районы до тех пор, пока знак "no-fly" остается активным.

#### **ПРИМЕЧАНИЕ**

Кнопки <+> и <-> отключены в режиме SURFACING.

#### **ПРИМЕЧАНИЕ**

Для включения подсветки экрана нажмите кнопку <CENTRAL>.

#### **ПОГРУЖЕНИЕ – AIR (ВОЗДУХ) SURFACE MODE (РЕЖИМ НА ПОВЕРХНОСТИ)**

Когда погружение считается завершенным, Nemo Air из режима DIVE переключится на режим TIME .

В этом случае на экране появятся следующие данные (рисунок 28):

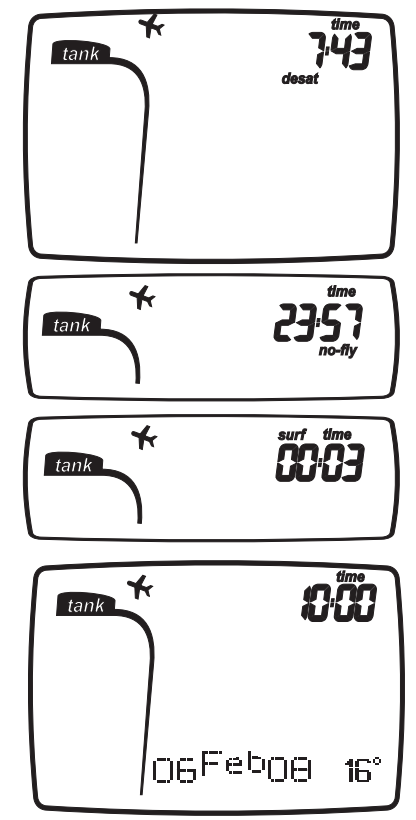

РИС. 28

- время рассыщения (если отлично от нуля);
- пиктограмма "NO FLY":

просмотра:

• пиктограммы всех допущенных во время погружения ошибок (пропущенная остановка, неконтролируемое всплытие). Используйте кнопки <+> или <-> для

- время "полет запрещен";
- surf time (поверхностный интервал);
- время, дата, температура.

## **ПОГРУЖЕНИЕ – EAN (НАЙТРОКС)**

Благодаря низкому процентному содержанию азота в дыхательной смеси, обогащенные кислородом смеси позволяют расширить бездекомпрессионные пределы по сравнению с таким же погружением на воздухе. Но при этом повышение содержания кислорода в смеси подвергает дайвера опасности кислородного отравления, чего обычно не происходит в рекреационных погружениях с использованием сжатого воздуха. В режиме EAN Nemo Air считает отравление кислородом на основе времени погружения, глубины и установок процентного содержания кислорода, обеспечивая указания, позволяющие дайверу находиться в безопасных для воздействия кислорода пределах. Для совершения погружения с использованием найтрокса вам необходимо сначала ввести установки режима EAN в SET DIVE. Nemo Air организует погружения на найтроксе, используя те же самые процедуры, что и для погружения на воздухе. Это означает, что при выборе в режиме DIVE у вас будут те же самые функции и процедуры. Единственные отличия в управлении этими двумя типами погружений лежат в установке основных параметров для погружений с найтроксом и на показе этих параметров в дополнение к параметрам обычного погружения на сжатом воздухе, что обсуждалось в предыдущем разделе. В этом разделе будут рассмотрены общие параметры, характерные для погружений на найтроксе, контролируемые Nemo Air и различия в выводимых на экран данных.

### $\triangle$  внимание

Очень важно правильно выставить процентное содержание кислорода в смеси, чтобы обеспечить правильные показания:

- остатка бездекомпрессионного времени;
- времени декомпрессионных остановок;
- сигнал тревоги при превышении максимального разрешенного парциального давления кислорода  $[PPO<sub>2</sub>]$ .

#### $\triangle$  внимание

Перед каждым погружением убедитесь, что вы правильно выставили все параметры для погружения на найтроксе: процентное содержание кислорода в смеси и предел для парциального давления кислорода, которые вместе определяют максимальную глубину погружения.

## $\triangle$  внимание

Использование обогащенных кислородом смесей подвергает дайвера опасностям, отличным от тех, которые связаны с погружениями на сжатом воздухе. Дайвер должен осознавать эти опасности и знать, как их избежать.

## $\triangle$  внимание

Только имеющие необходимую сертификацию дайверы могут использовать Nemo Air для погружений на обогащенных кислородом смесях (EAN). Отсутствие соответствующего обучения может привести к серьезным травмам.

## $\triangle$  внимание

Пользователю рекомендуется внимательно прочесть раздел о погружениях на сжатом воздухе, прежде чем начать чтение раздела о погружениях с использованием найтрокса.

#### **ПОГРУЖЕНИЕ – EAN (НАЙТРОКС): ПРОВЕРКА ОСНОВНЫХ ПАРАМЕТРОВ ПОГРУЖЕНИЯ**

ПАРЦИАЛЬНОЕ ДАВЛЕНИЕ КИСЛОРОДА Когда дайвер достигает глубины, на которой PPO2 превышает максимальный предел, введенный в соответствующий параметр (от 1,2 до 1,6 АТМ), включается состояние тревоги, характеризующееся: • миганием указателя глубины;

• звуковым сигналом.

Тревога продолжается до тех пор, пока дайвер не всплывет на достаточную глубину, чтобы вернуть PPO<sub>2</sub> в запрограммированный предел.

## $\triangle$  внимание

Когда включается сигнал предупреждения о максимальном PPO<sub>2</sub>, немедленно начинайте всплытие до тех пор, пока сигнал не исчезнет. В этом случае вам следует завершить погружение и вернуться на поверхность. Внимательно соблюдайте все указанные декомпрессионные остановки и остановки безопасности. Компания Mares рекомендует не производить погружений в последующие 12 часов.

#### ВОЗДЕЙСТВИЕ НА ЦЕНТРАЛЬНУЮ НЕРВНУЮ СИСТЕМУ

Воздействие отравления кислородом контролируется при помощи CNS (Расчет центральной системы), основанной на текущих принятых рекомендациях для пределов воздействия.

Это отравление выражено в процентном соотношении в диапазоне от 0% до 100%. Значение CNS в % выводится на экран. Мигание этого значения указывает на включение сигнала тревоги при превышении 75%.

#### **ПОГРУЖЕНИЕ – EAN (НАЙТРОКС): PREDIVE (ПЕРЕД ПОГРУЖЕНИЕМ)**

Этот рабочий режим остается активным до тех пор, пока дайвер не погрузится глубже 1.2 метра (4 фута). Выводимые на экран данные показаны на рисунке 29.

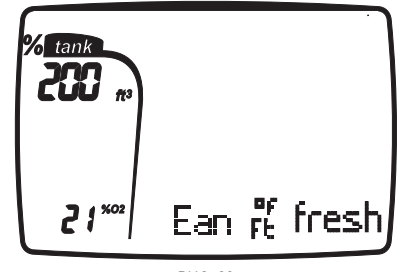

РИС. 29

### **ПРИМЕЧАНИЕ**

Перед каждым погружением рекомендуется войти в режим SETDIVE и проверить все установки параметров, в особенности параметры для найтрокса.

## - **ВНИМАНИЕ**

Мы рекомендуем, чтобы при погружении вы всегда ставили Nemo Air в режим PREDIVE. В самом начале погружения всегда проверяйте, включен ли ваш компьютер.

#### **ПОГРУЖЕНИЕ – EAN (НАЙТРОКС): БЕЗДЕКОМПРЕССИОННОЕ ПОГРУЖЕНИЕ**

Когда дайвер опускается ниже 1 метр (4 фута), Nemo Air автоматически переключается в режим DIVE и начинает показывать данные погружения.

Если этот режим сохраняется более 20 секунд, Nemo Air начинает вносить данные погружения в память логбука.

Выводимые на экран данные показаны на рисунках 30 и 31.

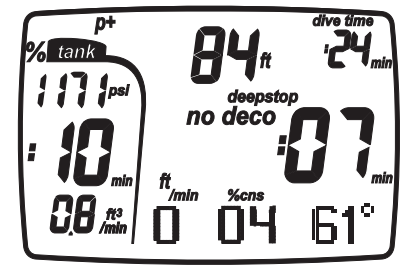

РИС. 30

#### **ПРИМЕЧАНИЕ**

Режимы воспроизведения аналогичны тем, которые описаны в главе для погружений с использованием воздуха.

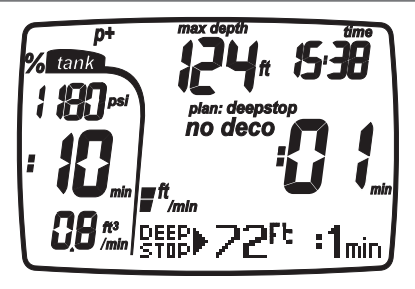

РИС. 31

Если нажать и на несколько секунд удержать кнопку <+> или <->, на экране временно появятся установки погружения.

### **ПОГРУЖЕНИЕ – EAN (НАЙТРОКС): ДЕКОМПРЕССИОННОЕ ПОГРУЖЕНИЕ**

Если дайвер не начинает всплытие, когда остаточное время вышло, Nemo Air переключится в режим декомпрессионного погружения, на который будет указывать появление сообщения "DECO" и звуковой сигнал. Выводимые в этом режиме на экран данные показаны на рисунках 32 и 33.

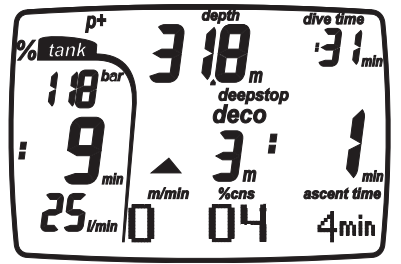

РИС. 32

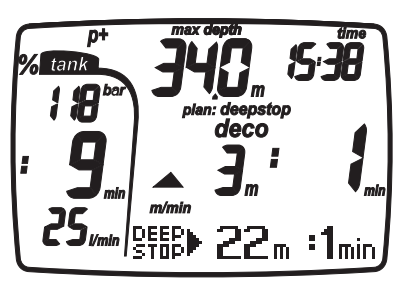

#### РИС. 33

Если нажать и на несколько секунд удержать кнопку <+> или <->, на экране временно появятся установки погружения.

## $\triangle$  внимание

Для полного понимания того, как проходить декомпрессию с использованием найтрокса, пользователю также следует внимательно прочитать соответствующий раздел для декомпрессионных погружений на воздухе.

#### **ПРИМЕЧАНИЕ**

Режимы воспроизведения аналогичны тем, которые описаны в главе для погружений с использованием воздуха.

Если вы завершили погружение на найтроксе и хотите сделать другое погружение на воздухе, в установках для EAN поставьте процентное значение  $O_2$  в 21%. Благодаря этому расчеты %CNS не будут отключены.

#### **ПОГРУЖЕНИЕ – EAN (НАЙТРОКС): SURFACING (ВЫХОД НА ПОВЕРХНОСТЬ)**

Когда измеряемая глубина будет менее 1 м (3фт), Nemo Air будет считать погружение законченным ("выход на поверхность") и остановит таймер времени погружения.

Если дайвер не вернется на глубину более 1,2 м (4 фт) в течение последующих 3 минут, компьютер будет считать погружение законченным и внесет данные в логбук. Если дайвер в течение 3 минут произведет повторное погружение, то погружение

продолжается и таймер времени погружения продолжит отсчет с того момента, когда он его прекратил.

Выводимые на экран данные в режиме SURFACING показаны на рисунке 34.

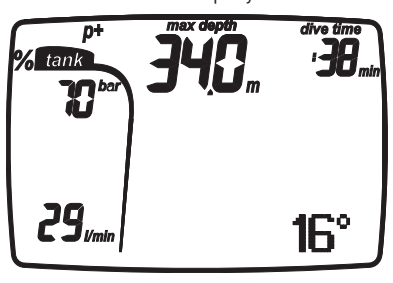

РИС. 34

## $\triangle$  внимание

Если погружение на воздухе или найтроксе заканчивается неконтролируемым всплытием или пропущенной остановкой , Nemo Air отключит режимы AIR и EAN на 24 часа и будет работать только в рабочем режиме BOTTOM TIME (измеритель).

#### **ПРИМЕЧАНИЕ**

Кнопки отключены в режиме **SURFACING** 

#### **ПРИМЕЧАНИЕ**

Для включения подсветки экрана нажмите кнопку <CENTRAL>.

## $\triangle$  внимание

Не производите полетов или поездок в высотные районы до тех пор, пока знак "no-fly" остается активным.

#### **ПОГРУЖЕНИЕ – EAN (НАЙТРОКС): SURFACE MODE (РЕЖИМ НА ПОВЕРХНОСТИ)**

Данные, выводимые на экран в режиме SURFACE - EAN, те же самые, что и в режиме SURFACE - AIR, за исключением дополнительного значения % CNS (рисунок 35).

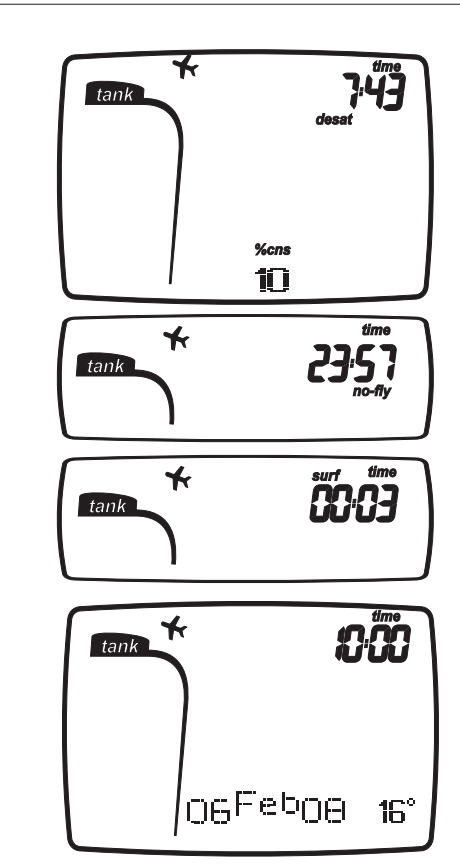

РИС. 35

#### **ПОГРУЖЕНИЕ - BOTTOM TIME (ИЗМЕРИТЕЛЬ)**

В этом режиме Nemo Air работает в качестве электронного хронометра и глубиномера, но не производит никаких расчетов по бездекомпрессионным пределам или времени декомпрессионных остановок. Ответственность за планирование бездекомпрессионных пределов или соответствующей декомпрессии в этом случае полностью возлагается на пользователя.

В режимах PREDIVE и SURFACING на экране отображается та же информация, что и в описанных ранее погружениях на воздухе или найтроксе.

#### **ПОГРУЖЕНИЕ - BOTTOM TIME (ИЗМЕРИТЕЛЬ)**

Выводимые в режиме DIVE на экран данные показаны на рисунках 36 и 37.

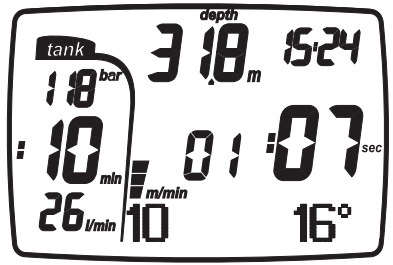

РИС. 36

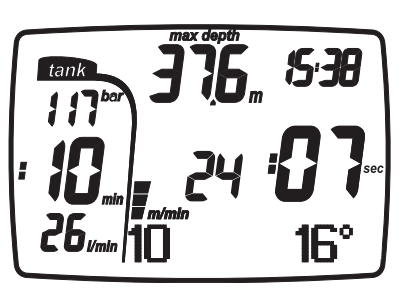

РИС. 37

#### **ПРИМЕЧАНИЕ**

После погружения в режиме BOTTOM TIME (измеритель) переход в режим AIR и EAN блокирован в течение 24 часов. (Эта блокировка может быть снята сбросом памяти об остаточном азоте в режиме SET DIVE - DATA).

#### $\triangle$  внимание

Пользователи, которые произвели сброс показаний по остаточному азоту, не могут затем использовать этот прибор для повторных погружений. После этого действия не погружайтесь с Nemo Air, если вы уже производили погружения в течение предыдущих 24 часов.

#### **ПОГРУЖЕНИЕ - BOTTOM TIME (ИЗМЕРИТЕЛЬ): SURFACE MODE (РЕЖИМ НА ПОВЕРХНОСТИ)**

Время рассыщения и время до разрешения полетов или поездок в расположенные на высоте районы отображаются точно также, как и для погружений на воздухе или найтроксе.

#### **BOTTOM TIME (ИЗМЕРИТЕЛЬ) ПРИ ОШИБКЕ ПОВЕДЕНИЯ**

Во время погружений на воздухе или найтроксе могут быть совершены следующие ошибки:

- $\bullet$  неконтролируемое всплытие;
- пропущенная остановка.

В этом случае Nemo Air отключит режимы AIR и EAN на 24 часа, разрешив работу только в режиме BOTTOM TIME (измеритель), и будет продолжать отображать совершенную во время предыдущего погружения ошибку.

Пиктограммы, соответствующие совершенным ошибкам, будут выводится на экран в режимах DIVE, TIME и LOGBOOK.

## **РЕЖИМ TIME (ВРЕМЯ)**

В меню TIME вы всегда можете проверить текущее время, дату и температуру. Для входа в режим TIME нажмите кнопку <CENTRAL>, когда в графической части экрана появится следующий текст:

## **FilTime**

Для входа в это меню нажмите кнопку <CENTRAL>.

На экране отобразятся текущее время, дата и температура (рисунок 38).

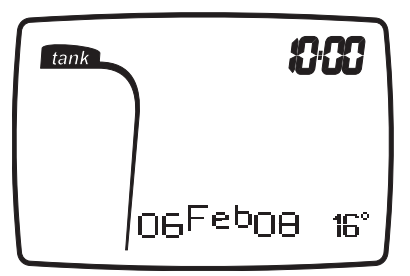

РИС. 38

Нажмите кнопку <CENTRAL> для возвращения в меню TIME.

### **РЕЖИМ SYSTEM (СИСТЕМА)**

В меню SYSTEM вы можете установить основные параметры и вывести на экран важную информацию о Nemo Air:

#### **6. System - Система**

- 6.1. contrast (контрастность)
- 6.2. keybeep (звуковое подтверждение нажатия кнопок)
- 6.3. N2erase (сброс данных по остаточному азоту)
- 6.4. units (единицы измерения)
- 6.5. intro (заставка)
- 6.6. SN (серийный номер)
- 6.7. FW (версия программного обеспечения)
- 6.8. HW (версия аппаратного обеспечения)
- 6.9. reset (перезагрузка системы)
- 6.10. battery (батарея)

Для входа в режим SYSTEM нажмите кнопку <CENTRAL>, когда на экране появятся соответствующие слова:

## 界 System

Первый элемент, который вы можете запрограммировать, это контрастность экрана. На экране появится слово CONTRAST с мигающим текущем значением.

#### **CONTRAST (КОНТРАСТНОСТЬ)**

Здесь вы можете отрегулировать контрастность экрана. Регулировка производится при помощи кнопок <+> и <->, минимальное значение 1, максимальное 15 (рисунок 39).

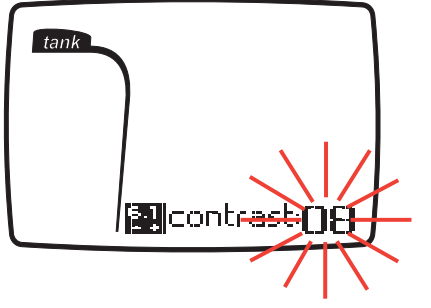

РИС. 39

Нажмите кнопку <CENTRAL> для сохранения введенного значения и перейдите к следующему параметру.

#### **KEY BEEP (ЗВУКОВОЕ ПОДТВЕРЖДЕНИЕ НАЖАТИЯ КНОПОК)**

Эта функция включает или отключает звук при нажатии кнопок. На экране появится слово KEYBEEP с мигающей настройкой (рисунок 40).

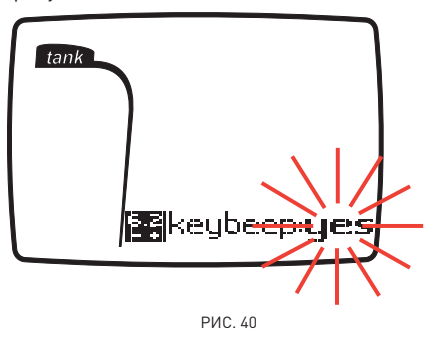

Используйте кнопки <+> и <-> для включения или отключения звукового сигнала при нажатии на кнопку.

Нажмите кнопку <CENTRAL> для сохранения введенного значения и перейдите к следующему параметру.

#### **N2ERASE (СБРОС ДАННЫХ ПО ОСТАТОЧНОМУ АЗОТУ)**

Используйте этот элемент для очистки информации об остаточном азоте в тканях организма.

На экране появится слово "N2erase" с мигающим словом "no" (рисунок 41).

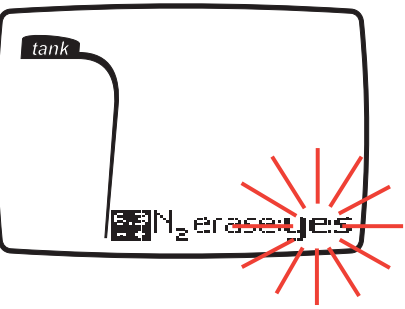

РИС. 41

Используйте кнопки <+> и <-> для изменения вашего выбора. Для сброса информации об остаточном азоте в тканях организма, нажмите кнопку <CENTRAL>, когда появится слово "yes". Для того, чтобы действительно сбросить информацию об остаточном азоте в тканях организма, вы должны подтвердить свой выбор (рисунок 41-1).

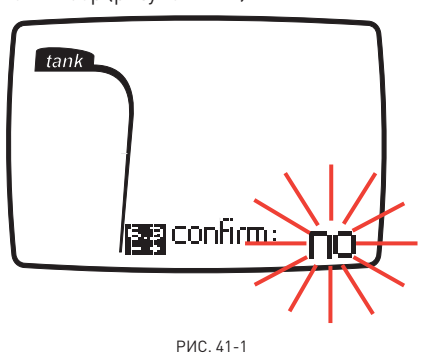

Если вы НЕ хотите удалить информацию об остаточном азоте в тканях организма, нажмите кнопку <CENTRAL> когда появится слово "no".

### $\triangle$  внимание

Эта возможность предназначается только для очень опытных дайверов. Пользователи, которые произвели сброс показаний по остаточному азоту, не могут использовать этот прибор для повторных погружений. После этого действия не погружайтесь с Nemo Air, если вы уже производили погружения в течение предыдущих 24 часов.

#### **°C МЕТРЫ / °F ФУТЫ**

Вы можете выбрать, какие единицы измерения вы хотите использовать: метрические (°C и м) или имперские (°F и футы). Мигающие единицы измерения указывают на текущий выбор (рисунок 42).

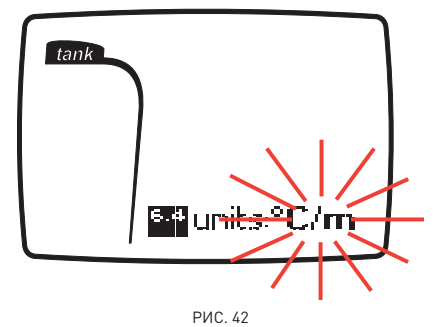

Используйте кнопки <+> или <-> для изменения значений.

## $\triangle$  внимание

Перед погружением убедитесь, что вы правильно выставили единицы измерений. Неправильные установки могут привести к замешательству во время погружения и стать причиной поведенческих ошибок под водой.

#### **INTRO (ЗАСТАВКА)**

Вы можете включить или отключить заставку, появляющуюся каждый раз при включении Nemo Air. По умолчанию включается первоначальное изображение. (рисунок 43).

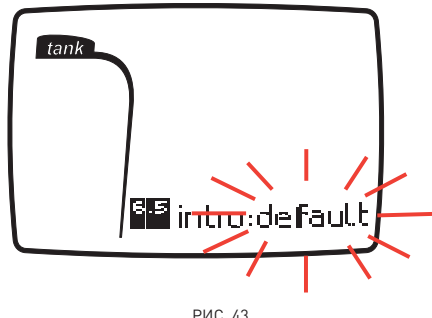

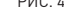

Используйте кнопки <+> или <-> для выбора значений.

Нажмите кнопку <CENTRAL> для записи новой установки и перейдите к отображению на экране следующей информации (рисунок 44):

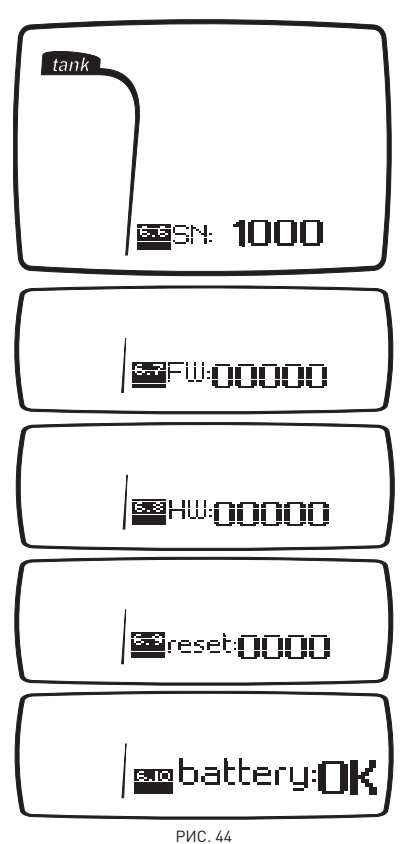

- серийный номер;<br>• версия программ
- версия программного обеспечения;
- версия аппаратного обеспечения;
- количество произведенных замен батареи;
- уровень заряда батареи. При входе в этот раздел производится автоматическая проверка батареи, до тех пор, пока компьютер производит замеры, в течение нескольких секунд на экране будет отображаться строчка "battery: check" (батарея: проверка). Для этого измерения существуют три показателя:
- battery: OK;
- battery: LO1 (низкий уровень);

• battery: LO2 (минимальный уровень). Для дополнительной информации об уровне заряда батареи см. раздел ""Check the battery power level".

Для движения от одного экрана к другому, а также возможному возврату в меню SYSTEM, нажмите кнопку <CENTRAL>.

## **PLANNING (ПЛАНИРОВАНИЕ): ПРОСМОТР БЕЗДЕКОМПРЕССИОННЫХ ПРЕДЕЛОВ**

Эта функция позволяет пользователю прокручивать информацию по бездекомпрессионным пределам, автоматически учитывая текущий уровень остаточного азота в тканях от предыдущего погружения.

Время, показываемое при прокрутке бездекомпрессионных пределов, рассчитано на основе настроек, сделанных в SETDIVE, таких как РЕЖИМ (воздух или найтрокс), ALT (высота), PFACTOR (персональный поправочный коэффициент) и, для погружений на найтроксе,  $\%$ О<sub>2</sub> (процентное содержание кислорода) и  $PPO<sub>2</sub>$  (максимальное парциальное давление кислорода).

Для входа в этот режим из главного меню используйте кнопки <+> и <-> для выбора PLANNING и нажмите кнопку <CENTRAL>.

## **Al** Planning

Повторное нажатие на кнопку <+> каждый раз увеличивает глубину на три метра, максимум до 48 м (157 фт).

Нажимайте кнопку <-> для уменьшения глубины с шагом в три метра, до 12 м (39 фт). Для каждой глубины на экране появляется соответствующее бездекомпрессионное время, выраженное в минутах. Если включен режим EAN, на экране также показывается и процентное содержание кислорода (рисунок 45).

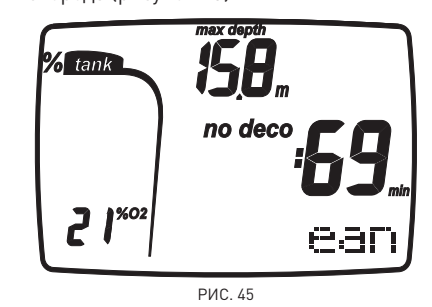

В этом случае максимальная глубина, разрешаемая в режиме Plan, будет зависить

от значений, установленных для %  $O<sub>2</sub>$  и максимального PPO2.

Нажмите кнопку <CENTRAL> для возвращения в меню PLANNING.

#### **ПРИМЕЧАНИЕ**

Функция планирования включается только после выбора режима AIR или EAN в SET DIVE.

## **LOG BOOK (ЖУРНАЛ РЕГИСТРАЦИИ ПОГРУЖЕНИЙ)**

Режим LOGBOOK используется для просмотра на дисплее деталей совершенных погружений.

Погружения представлены в виде страниц "логбука" с номером "1" для нового погружения, "2" для предыдущего погружения и так далее, пока позволяет память компьютера.

Когда память компьютера заполнена полностью, при последющем погружении самая старая запись удаляется, чтобы освободить место для данных нового погружения. Максимальный объем примерно 40 часов погружений с 20-ти секундными интервалами по точкам профиля. Для входа в режим LOGBOOK выберите в главном меню соответствующий элемент и нажмите кнопку <CENTRAL>.

## 阿Loqbook

На первой странице LOGBOOK представлен общий архив погружений, содержащий следующую информацию:

- максимальная достигнутая глубина; • общее время погружений (в часах и минутах);
	-
- общее количество совершенных погружений;
- самая низкая зафиксированная температура.

Для вывода на экран информации по отдельному погружению нажмите кнопку <+> или <-> (рисунок 46).

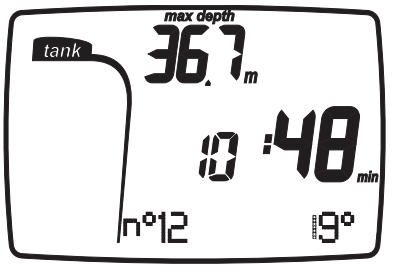

РИС. 46

#### **ПРИМЕЧАНИЕ**

Для более полного хранения данных, использования и расширенных функциональных возможностей, используйте ПК с USB-интерфейсом (дополнительный элемент).

#### **LOG BOOK - ПОГРУЖЕНИЕ №**

Погружения пронумерованы в сторону увеличения от нового к самому старому. .<br>На экране показаны следующие данные (рисунок 47).

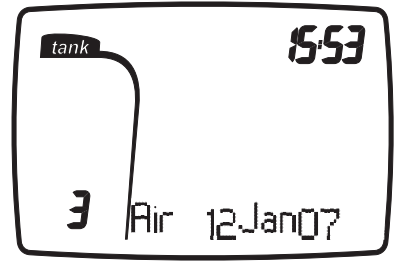

РИС. 47

- тип погружения (AIR, EAN, BOTTOM TIME);
- последовательный номер погружения;
- дата и время начала погружения.

Для перехода от одного погружения к другому нажимайте кнопки <+> или <->. Нажмите и удержите кнопку <CENTRAL> для возвращения в главное меню. Нажмите кнопку <CENTRAL> для просмотра деталей выбранного погружения.

#### **LOG BOOK - TECH DATA (ТЕХН.ДАННЫЕ)**

Этот режим показывает сводные детали каждого отдельного погружения (рисунок 48).

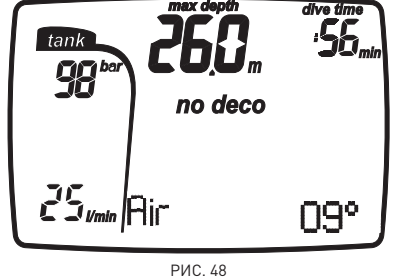

- максимальная достигнутая глубина;
- длительность погружения;
- выбранный персональный поправочный коэффициент (только для AIR, EAN);
- выбранная программа по высоте над уровнем моря (только для AIR, EAN);
- пиктограмма "No deco" для бездекомпрессионных погружений (только для AIR, EAN);
- пиктограмма "deco" для декомпрессионных погружений (только для AIR, EAN);
- пиктограмма пропущенной декомпрессионной остановки (только для AIR, EAN);
- пропущенная декомпрессионная остановка (только для AIR, EAN);
- тип погружения: AIR (воздух), EAN (найтрокс), BOTTOM TIME (измеритель);
- %CNS (только для EAN); • самая низкая зафиксированная температура;
- пиктограмма "uncontrolled ascent" (неконтролируемое всплытие) (только для AIR, EAN);
- средняя скорость дыхания в литрах/мин. или куб.футах/мин.;
- остаточное давление в баллоне в барах или фунтах на квадратный дюйм.

Нажате кнопок <+> или <-> вызовет замену некоторых данных (рисунок 49).

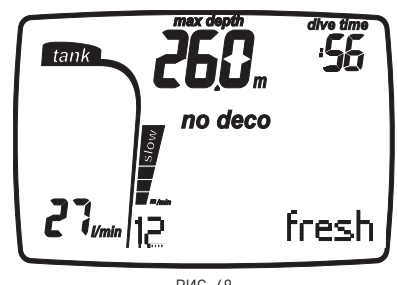

РИС. 49

- максимальная скорость всплытия в аналоговом и цифровом режимах;
- тип воды (SALT, FRESH соленая, пресная);
- %O2 в дыхательной смеси (только для Ean).

Нажмите кнопку <CENTRAL> для просмотра профиля погружения.

Нажмите и удержите кнопку <CENTRAL> для возвращения в предыдущее меню.

#### **ПРИМЕЧАНИЕ**

При погружениях в режиме BOTTOM TIME (измеритель) пиктограммы неконтролируемого всплытия и пропущенных декомпрессионных остановок указывают на ошибки, совершенные во время предыдущего погружения.

#### **LOG BOOK– PROFILE (ПРОФИЛЬ)**

В разделе PROFILE вы можете посмотреть точки профиля погружения, записанные с 20секундными интервалами.

Один раз нажмите кнопку <+> для перехода к следующей точке профиля, или же удерживайте кнопку для прокрутки данных вперед.

В режиме PROFILE на экране отображены следующие детали (записанные в конце каждого временного интервала) (рисунок 50):

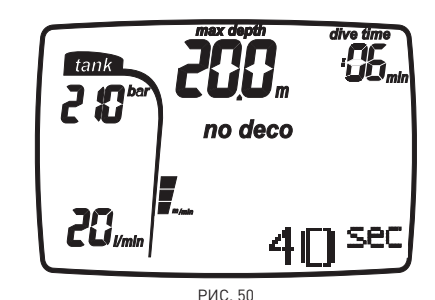

- текущая глубина;
- самая высокая скорость всплытия;
- длительность погружения; • пиктограмма "deco" для
- декомпрессионных погружений (только для AIR, EAN):
- пиктограмма пропущенной декомпрессионной остановки (только для AIR, EAN);
- персональный поправочный коэффициент (только для AIR, EAN);
- пиктограмма "No deco" для бездекомпрессионных погружений (только для AIR, EAN);
- выбранная программа по высоте над уровнем моря (только для AIR, EAN).
- давление в баллоне в барах или фунтах на квадратный дюйм;
- скорость дыхания в литрах/мин. или куб. футах/мин.

Для возвращения в предыдущее меню в любой момент нажмите кнопку <CENTRAL>.

## **РЕЖИМ PC LINK (СОЕДИНЕНИЕ С ПК)**

Используя специальный интерфейсный блок и специальное программное приложение для Windows, вы можете переносить данные из логбука Nemo Air на персональный компьютер.

Соединение Nemo Air и компьютера происходит с использованием специального USB интерфейсного модуля (дополнительный элемент). Для передачи данных на ПК переведите Nemo Air в режим PC LINK. Выберите PC LINK в главном меню, используя кнопку <+> или <->.

## 阿PC Link

Нажмите кнопку <CENTRAL> и на экране появится сообщение LINK ON (соединение) (рисунок 51).

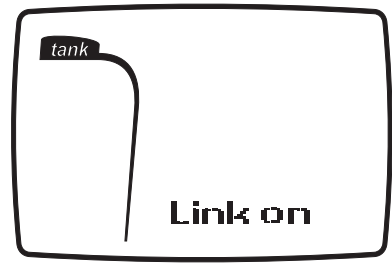

РИС. 51

Положите Nemo Air экраном вверх и вставьте интерфейс в специальный порт. Более детальная информация доступна в описании специального программного обеспечения, необходимого для осуществления связи с Nemo Air. Дополнительную информацию о возможностях взаимодействия Nemo Air и ПК вы найдете в специальном разделе на веб-сайте www.mares.com.

С веб-сайта вы можете загрузить специальное программное обеспечение и

любые обновления. Для возвращения в предыдущее меню нажмите и удержите кнопку <CENTRAL>.

## **ЧАСТО ЗАДАВАЕМЫЕ ВОПРОСЫ**

**В:** Что произойдет, если я заменю батарею после погружения, но до того, как время рассыщения дошло до нуля?

**О:** Произойдет сброс данных об остаточном азоте и расчеты RGBM для всех предыдущих погружений будут утеряны. Дайвер, который использовал компьютер во время предыдущего погружения, должен воздержаться от погружения на как минимум  $24$  часа.

**В:** Что произойдет, если я начну погружение, когда Nemo Air все еще находится в режиме SYSTEM?

**О:** Находясь в режиме SYSTEM при начале погружения, Nemo Air все равно перейдет в режим DIVE в течение 20 секунд после погружения на глубину более 1,5 м (5 фт). **В:** Будут ли потеряны данные о погружениях в моем логбуке при замене батареи? **О:** Нет.

**В:** Что произойдет в случае

неконтролируемого всплытия или пропуска декомпрессионной остановки во врем погружения на воздухе или найтроксе? **О:** Nemo Air автоматически переключится в режим STOP в конце погружения. Единственным режимом Scuba, который останется активным, в этом случае будет режим BOTTOM TIME (измеритель). **В:** Что указывает на то, что режим

измерителя был выбран самим пользователем, а не явился результатом ошибочного поведения дайвера во время предыдущего погружения?

**О:** В последнем случае, во время погружения и в режиме работы на поверхности, наряду со стандартными показателями BOTTOM TIME (измерителя), будут отображаться соответствующие пиктограммы об ошибках. **В:** Если режим AIR или EAN выбран после завершения погружения в режиме BOTTOM TIME (измерителя), как будет рассчитываться новое погружение?

**О:** Nemo Air не позволит вам совершить погружение на воздухе или найтроксе в течение 24 часов после завершения погружения в режиме BOTTOM TIME (измерителя).

**В:** Почему в некоторых случаях режим PLANNING (планирование) отключен после погружения?

**О:** Это происходит в том случае, если вы завершили погружение с пропущенной декомпрессионной остановкой или неконтролируемым всплытием. Если это произошло, Nemo Air переключится в режим BOTTOM TIME (измеритель) и воспрепятствует использованию режимов AIR и EAN в течение 24 часов.

**В:** Для чего используется режим SYSTEM? **О:** Перевод Nemo Air в режим SYSTEM позволит вам просмотреть специальную информацию и изменить определенные установки в вашем подводном компьютере. **В:** Где я могу найти серийный номер изделия?

**О:** В режиме SYSTEM.

**В:** Если у меня уже есть интерфейс Iris, могу ли я его использовать с Nemo Air? **О:** Нет.

**В:** Включены ли 3 минуты остановки безопасности в ASC TIME (время всплытия)? **О:** 3 минуты остановки безопасности не включены в ASC TIME (время всплытия). **В:** Что такое DEEPSTOP (глубокая остановка)?

**О:** Для снижения вероятности образования и роста микропузырьков, во время декомпрессионных погружений или погружений, близких к бездекомпрессионному пределу, Nemo Air рекомендует серии одноминутных глубоких остановок на разных глубинах, в зависимости от профиля погружения. Это является одной из особых характеристик алгоритма RGBM Mares-Wienke. Дополнительную информацию вы найдете на

сайте: www.rgbm.mares.com. **В:** Если я поднялся выше глубины, указанной для глубокой остановки, могу ли я вернуться обратно на уровень остановки? **О:** Если вы превысили глубину остановки более чем на метр, эта остановка будет

отменена. **В:** Почему во время погружения не

появляется пиктограмма DEEPSTOP (глубокая остановка)?

**О:** Пиктограмма DEEPSTOP (глубокая остановка) появляется только при декомпрессионных погружениях или погружениях, очень близких к бездекомпрессионным пределам.

**В:** Если я начну прохождение глубокой остановки и затем снова уйду на большую глубину, что произойдет?

**O:** Если вы начнете прохождение глубокой остановки и затем снова уйдете на большую глубину, отсчет прекратится. Он будет продолжен, когда вы вернетесь на указанную для остановки глубину.

**В:** Почему после погружения Nemo Air не выключается?

**О**: Если период no-fly (запрет полетов) не истек, после погружения Nemo Air переключается в режим TIME (время) и показывает информацию о последнем погружении.

**В:** Если я нахожусь в режиме PREDIVE (Режим перед погружением) с

подключенным шлангом, могу ли я выйти из этого режима для изменения установок погружения?

**О:** Даже в режиме PREDIVE, и когда Nemo Air считывает показания баллона, вы можете выйти из этого режима, нажав и удержав кнопку <CENTRAL>, и затем изменить установки.

## $\triangle$  внимание

Если батарея заменена после погружения, но до того, как время рассыщения закончилось, произойдет сброс данных об остаточном азоте и расчеты RGBM для всех предыдущих погружений будут утеряны. Дайвер, который использовал компьютер во время предыдущего погружения, должен воздержаться от погружения на как минимум 24 часа.

### **• ОБСЛУЖИВАНИЕ**

После погружений в морской воде рекомендуется споласкивать Nemo Air пресной водой для удаления остатков соли. Это следует делать с Nemo Air, подсоединенным к шлангу. Не используйте химические продукты, просто поместите Nemo Air под проточную воду.

#### **ПРИМЕЧАНИЕ**

С учетом передачи данных из логбука в ПК, необходимо после каждого погружения тщательно промывать пресной водой два штекера, расположенные на задней стороне рядом с разъемом батареи.

В случае неисправности не используйте прибор во время погружений и проверьте его в авторизованном сервисном центре компании Mares.

В любом случае, каждые 2 года или после проведения 100 погружений, прибор должен пройти техническое обслуживание в авторизованном сервисном центре компании Mares.

#### **ПРИМЕЧАНИЕ**

Если вы заметили признаки влаги на внутренней стороне минерального стекла, немедленно принесите ваш Nemo Air в авторизованный сервисный центр компании Mares. В любом случае компания Mares не несет ответственности за любые протечки, явившиеся результатом неправильной замены батареи.

## - **ВНИМАНИЕ**

Если вы заметили любую неисправность или просачивание воды, немедленно принесите ваш Nemo Air в авторизованный сервисный центр компании Mares. Разбирать компьютер строго запрещено. Иначе гарантийные обязательства будут признаны недействительными.

## - **ВНИМАНИЕ**

Минеральное стекло не гарантировано от царапин в результате неправильного использования.

## **ИНСТРУКЦИИ ПО ХРАНЕНИЮ**

Температура хранения: от -20 до +70° С (-4/+158° F) При замене шланга проявляйте осторожность, чтобы не повредить его, свертывая его слишком туго (радиус изгиба не менее 31 мм).

## **ИНСТРУКЦИИ ПО ПЕРЕВОЗКЕ**

Для перевозки не требуется никаких специальных действий. Он может перевозиться с вашим остальным оборудованием, но будьте осторожны, чтобы не допустить сильных ударов.

#### **ЗАМЕНА БАТАРЕИ**

Замена батареи является точной операцией, требующей пристального внимания. Поэтому мы предлагаем вам посетить авторизованный центр компании Mares.

Компания Mares снимает с себя всю ответственность за любые повреждения, вызванные заменой батареи.

## $\triangle$  внимание

При замене батареи рекомендуется заменять и уплотнительное кольцо ( Mares, код запчасти 44200723). В противном случае, тщательно проверьте уплотнительное кольцо на наличие повреждений, износа или деформации.

Открутите водонепроницаемую крышку, находящуюся на задней стороне Nemo Air, поворачивая ее против часовой стрелки (рисунок 52).

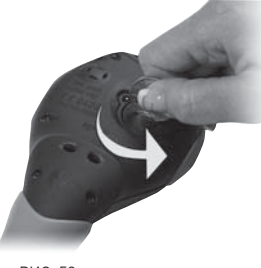

РИС. 52

#### Вытащите батарею.

Тщательно очистите отсек батареи, обращая особое внимание на тот участок, где расположено уплотнительное кольцо. Вставьте новую батарею, Lithium CR 2450, убедившись в правильности полярности. Поставьте уплотнительное кольцо в крышку. Установите крышку на Nemo Air, убедившись в правильном расположении знаков (рисунок 53).

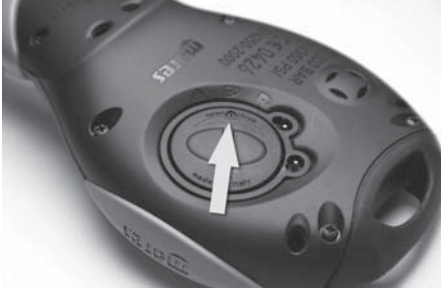

#### РИС. 53

Поверните ее по часовой стрелке, нажимая на крышку до тех пор, пока знаки не совместятся (рисунок 54).

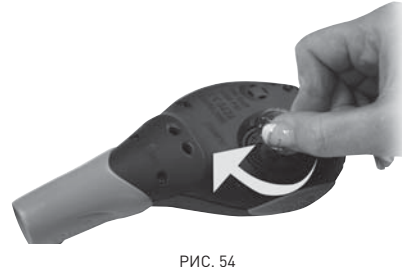

## $\triangle$  внимание

Перед закрытием крышки убедитесь, что уплотнительное кольцо правильно установлено в свое гнездо. Также убедитесь, что оно абсолютно чистое и смазано тонким слоем силиконовой смазки.

#### **ПРИМЕЧАНИЕ**

При нанесении силиконовой смазки будьте осторожны, чтобы не запачкать батарею или контакты.

#### **ПРИМЕЧАНИЕ**

Nemo Air после замены батареи может показывать низкий уровень заряда батареи. Если это произошло, произведите проверку батареи, войдя в режим SYSTEM.

#### **ПРИМЕЧАНИЕ**

Не выбрасывайте старые батареи. Компания Mares следует политике сохранения окружающей среды и настоятельно советует использовать для этого соответствующую службу по сбору отсортированного мусора.

### $\triangle$  внимание

Не производите замену батареи в течение 3 минут после окончания погружения. Слишком быстрая замена батареи после окончания погружения может привести к потере информации о данном погружении. В любом случае, помните, что замена батареи приводит к потере данных по остаточному азоту, времени рассыщения и времени запрета полетов. Именно поэтому рекомендуется записать эту информацию до того, как будет произведена замена батареи.

#### $\triangle$  внимание

Не производите замену батареи между повторными погружениями.

## $\triangle$  внимание

Ни при каких условиях не заменяйте шланг, установленный на компьютере, шлангом другого типа; проконсультируйтесь у своего дилера или в компании Mares о типе шланга, который должен использоваться.

Чтобы соединить компьютер со шлангом, вставьте штуцер шланга в гнездо компьютера, и затем полностью вдавите их друг в друга (рисунки 55 и 56):

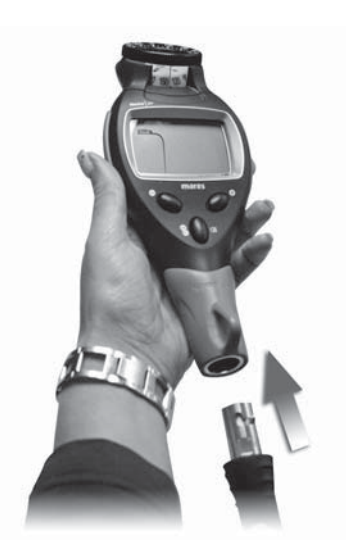

РИС. 55

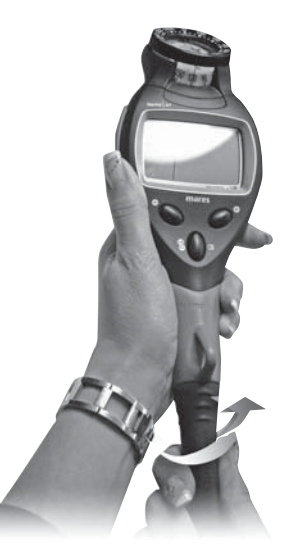

РИС. 56

Не используйте никаких инструментов при подсоединении Nemo Air.

#### - **ВНИМАНИЕ**

Попытка производить какие-либо действия при наличии высокого давления может привести к серьезным повреждениям.

Подсоедините резьбовую концевую муфту 7/16" UNF к порту высокого давления на первой ступени регулятора (для определения того, какие порты являются портами высокого давления, обратитесь к инструкции по эксплуатации регулятора) и затяните ее (макс.4-5 н/м./ 35.4-44.3 фт.дюйм) при помощи шестигранного ключа (14 мм).

#### ИНСТРУКЦИИ ПО ПОДСОЕДИНЕНИЮ КОМПАСА (ДОПОЛНИТЕЛЬНЫЙ КОМПОНЕНТ, ПРОДАЕТСЯ ОТДЕЛЬНО)

Для подсоединения компаса необходимо выполнить следующие действия, в соответствии с рисунком 57:

- 1. Отвернуть 6 винтов, которые скрепляют две половинки корпуса Nemo Air.
- 2. Снять нижнюю половинку.
- 3. Снять верхнюю половинку.
- 4. Снять верхнюю крышку.
- 5. Вставить компас.

 6. Верните на место половинки корпуса и завинтите обратно 6 винтов.

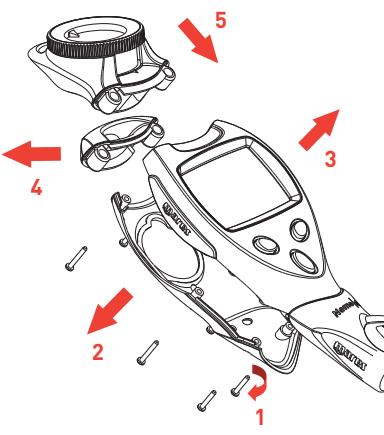

РИС. 57

## **ТЕХНИЧЕСКИЕ/ ФУНКЦИОНАЛЬНЫЕ ХАРАКТЕРИСТИКИ**

## **ТЕХНИЧЕСКИЕ ОСОБЕННОСТИ**

## РАБОТА МАНОМЕТРА

Манометр, встроенный в подводный компьютер Nemo Air, прошел испытания и сертифицирован в зарегистрированном испытательном центре № 0426 - Italcert - В.ле Сарка 336 - 20126 Милан - Италия, а также в INPP - Entrée n°3 – Port de la Pointe Rouge BP 157 -13267- Марсель - Франция.

Манометр, встроенный в компьютер Nemo Air, является прибором Категории III, как это определено в европейской директиве 89/686/ ЕЕС, и отвечает спецификациям, установленным в гармонизированном европейском стандарте EN 250/2000 для использования с воздухом, соответствующим требованиям Стандарта EN 12021 (содержание кислорода 21%).

Манометр соответствует требованиям, установленным в европейском стандарте EN 13949:2003 для использования с обогащенными кислородом смесями (Найтрокс).

Сертификационная процедура ЕС и проверка эксплуатационных характеристик манометра в подводном компьютере Nemo Air в соответствии со стандартами EN 250:2000 и EN 13949: 2003 подразумевают его использование на максимальной глубине в 50 м. Подводный компьютер Nemo Air может использоваться в холодной воде (температура воды ниже 10°C).

#### **МАРКИРОВКА**

Маркировка прибора находится на задней стороне корпуса и содержит следующую информацию:

- номинальное рабочее давление: 300 бар / 4,350 фунт/кв.дюйм;
- эталон стандарта: EN 250/2000;
- эталон маркировки: CE 0426.

Маркировка соответствия указывает на соответствие основным требованиям по охране труда и технике безопасности, как это указано в приложении II D. и 89/686/ EEC. Номер рядом с буквами ЕС указывает на Уполномоченный орган #0426 – ITALCERT В.ле Сарка, 336 - 20126 Милан - Италия, уполномоченный производить контроль готовой продукции в соответствии со ст. 11 B D.e. 89/686/EEС.

#### ХАРАКТЕРИСТИКИ

Максимальное рабочее давление: 360 бар (5150 фунт/кв.дюйм).

Точность: Гарантированная точность измерения давления:

• при 50 бар  $\pm$  5 бар • при 750 фунт/ кв.дюйм ± 72 фунт/

 кв.дюйм • при 100 бар  $\pm$  10 бар • при 1450 фунт/

- кв.дюйм ± 145 фунт/ кв.дюйм • при 200 бар ± 10 бар • при 2900 фунт/
- кв.дюйм ± 145 фунт/ кв.дюйм • при 300 бар ± 15 бар • при 4350 фунт/
- кв.дюйм ± 217 фунт/ кв.дюйм

Воздушный поток в соединительном канале: <100 литров/мин. при давлении в 100 бар.

#### Разрешающая способность

Метрическая: 1бар Имперская: 10фунт/кв.дюйм

#### Измерение глубины

- максимально отображаемая глубина: 150 м (492 фт);
- разрешающая способность:
- 10 см (3,95 дюйма) в диапазоне 0-100м (0-328фт);
- 1 м (3,28 дюйма) в диапазоне 100-150м (328-492фт);
- температурная компенсация измерений между -10 и +50 °C (14/122 °F);
- точность измерений от 0 до 80 м (0-262 фт): ±1% по всему измерительному диапазону;
- отображаемая глубина: метры (м) / футы (фт);
- ручной выбор режима пресная/соленая вода;
- разница между пресной/соленой водой: 2,5%.

#### Измерение температуры

- диапазон измерения: -10/+50 °C (14/122 °F);
- разрешающая способность: 1°C (1°F);
- точность измерения: ±2 °C (±4 °F);
- отображение температуры: шкала по Цельсию (°C)/ шкала по Фаренгейту (°F);
- рабочая температура: от -10 до +50 °C  $(14/122 \degree F)$ :
- температура хранения: от -20 до +70 °С  $(-4/+158 °F)$ .

#### Батарея

- Литиевая батарея Lithium 3V CR 2450:
- Срок службы: более 170 погружений.

#### **ПРИМЕЧАНИЕ**

Данные, относящиеся к расчетами, произведенным с учетом следующих параметров:

Средняя длительность каждого погружения 45 мин:

- 12 месяцев в режиме Off (выключен);
- на время работы батареи повлияла рабочая температура;
- время работы батареи уменьшается при воздействии низких температур;
- время работы батареи будет изменяться в зависимости от условий использования.

## Алгоритм

- RGBM алгоритм Mares-Wienke, результат сотрудничества между др. Брюсом Р.Винке и Центром исследований и разработок компании Mares;
- 10 тканевых групп;
- Снижение допустимого градиента (М-факторы) в случае совершения повторных погружений, более глубоких погружений, нежели предшествовавшие или погружений в течение нескольких дней;
- глубокие остановки;
- остановка безопасности;
- скорость всплытия: 10 м/мин;
- программы для разных высот над уровнем моря:
- P0 от 0 до 700 метров над уровнем моря  $(n - 2296 \text{ hr})$
- P1 от 700 до 1500 метров над уровнем моря (2296-4921 фт);
- P2 от 1500 до 2400 метров над уровнем моря (4921-7874 фт);
- P1 от 2400 до 1500 метров над уровнем моря (22964921 фт);
- персональный поправочный коэффициент для дополнительной безопасности.

#### **МЕХАНИЧЕСКИЕ ХАРАКТЕРИСТИКИ**

- минеральное стекло;
- 3 кнопки.

#### **ФУНКЦИОНАЛЬНЫЕ ХАРАКТЕРИСТИКИ**

#### Интерфейс пользователя

• удобный 3-хкнопочный доступ.

#### Рабочий режим DIVE (погружение)

- AIR (ВОЗДУХ)
- EAN (обогащенный кислородом воздух)
- BOTTOM TIME (режим измерителя)

#### ПРОСМОТР БЕЗДЕКОМПРЕССИОННЫХ ПРЕДЕЛОВ

• от 12 до 48 м (39-157фт).

#### LOG BOOK (журнал регистрации погружений)

- архив погружений;
- информация о всех погружениях сохраняется с 20-ти секундными интервалами, максимальный общий объем 36 часов.

#### Подсветка

• временная.

#### Звуковые сигналы

- пропуск декомпрессионной остановки;
- превышение скорости всплытия;
- Достигнут бездекомпрессионный предел;
- глубокая остановка;
- максимальная глубина в зависимости от максимальных установок парциального давления кислорода (max  $PPO<sub>2</sub>$  setting):
- предупреждения о запасе газа в баллоне.

## **ИНТЕРФЕЙС ПК**

• USB (поставляется отлельно)

#### **ОБНОВЛЕНИЕ ПРОГРАММНОГО ОБЕСПЕЧЕНИЯ**

• если компания Mares выпускает новые функциональные характеристики для Nemo Air, то ваш компьютер можно будет модернизировать путем обновления программного обеспечения. Программное

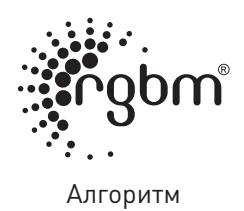

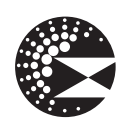

Глубокая остановка

 $C \in$ 

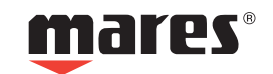